# **UNIVERSIDADE DO VALE DO RIO DOS SINOS - UNISINOS UNIDADE ACADÊMICA DE GRADUAÇÃO CURSO DE ENGENHARIA ELÉTRICA**

**CLÉBER CORNELY BERTUOL**

**SISTEMA PARA TESTES NO CONTROLE DOS REGULADORES DE TENSÃO**

**São Leopoldo 2021**

CLÉBER CORNELY BERTUOL

# SISTEMA PARA TESTES NO CONTROLE DOS REGULADORES DE TENSÃO

Trabalho de Conclusão de Curso apresentado como requisito parcial para obtenção do título de Graduado em Engenharia Elétrica, pelo Curso de Engenharia Elétrica da Universidade do Vale do Rio dos Sinos - UNISINOS

Orientador: Prof. Dr. Paulo Ricardo da Silva Pereira

"*O sofrimento é passageiro, desistir é para sempre. "*

Lance Armstrong.

#### **RESUMO**

A energia elétrica é hoje em dia um dos mais importantes recursos na vida das pessoas. Ela trouxe qualidade de vida, conforto, agilidade, praticidade, aumento de produtividade, fora toda a evolução que ela nos proporcionou, e mais inúmeras facilidades e recursos que só são possíveis obter com o uso da energia elétrica. Para o bom funcionamento de muitos desses equipamentos que utilizam a eletricidade como fonte de energia, a qualidade da mesma é extremamente importante. Principalmente nos dias atuais, onde cada vez mais clientes com geração distribuída estão se conectando a rede de distribuição, criando cenários onde as grandezas elétricas produzem grandes oscilações no período de um dia. Fazendo-se cada vez mais necessário o uso de automação para agilizar a tomada de decisões ou até mesmo para realizar os ajustes de forma instantânea. O presente trabalho trata sobre uma ferramenta para auxiliar nos testes de um dos principais dispositivos utilizados para manter o nível de tensão dentro dos patamares exigidos por agências reguladoras do setor elétrico, os Reguladores de Tensão. Dispositivos que são usados ao longo das linhas de distribuição de energia elétrica com a finalidade de manter o nível de tensão sempre próximo da tensão nominal, para evitar sub tensão e sobre tensões. Dentro das especificações definidas para a ferramenta, ela mostrou resultados bem similares aos dados extraídos de simulações por *software*. Com variação máxima na casa dos 11% e variação média na casa dos 4% na curva de corrente para correntes acima de 100 mA, e para valores abaixo de 100 mA, apresentou variação máxima na casa dos 6% e variação média na casa dos 3%. Para as curvas de tensão a variação máxima foi de 2,69% com variação média de 1,21% no pior cenário. Valores esses que podem melhorar usando uma tensão de alimentação estabilizada/controlada, já que essa oscilação na tensão de alimentação influenciou diretamente nos resultados das simulações. O circuito de teste se mostrou uma ferramenta que pode ser bem explorada para aplicações práticas de fluxos de potência simulados no OpenDSS ou por dados extraídos de uma rede real.

## **LISTA DE FIGURAS**

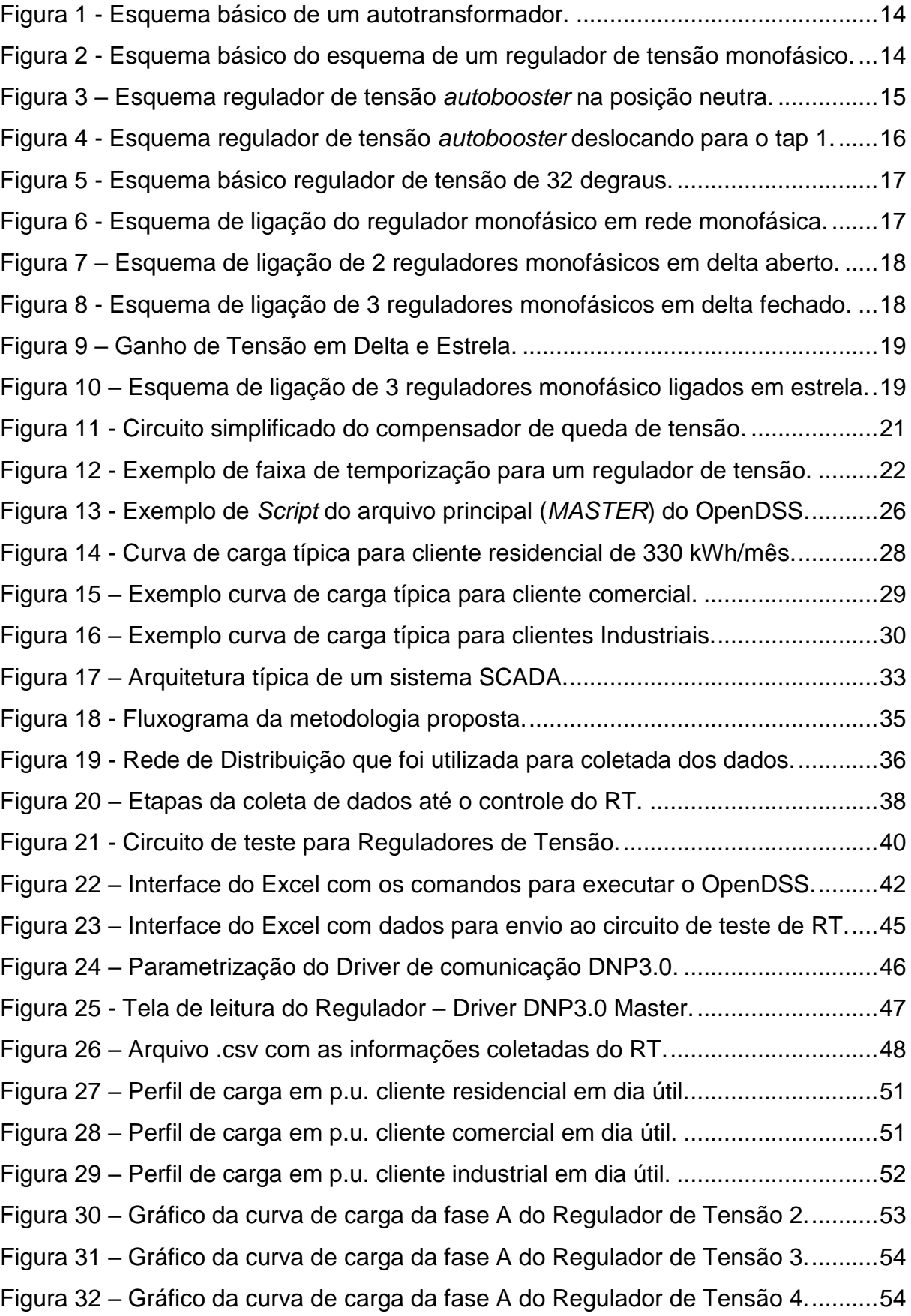

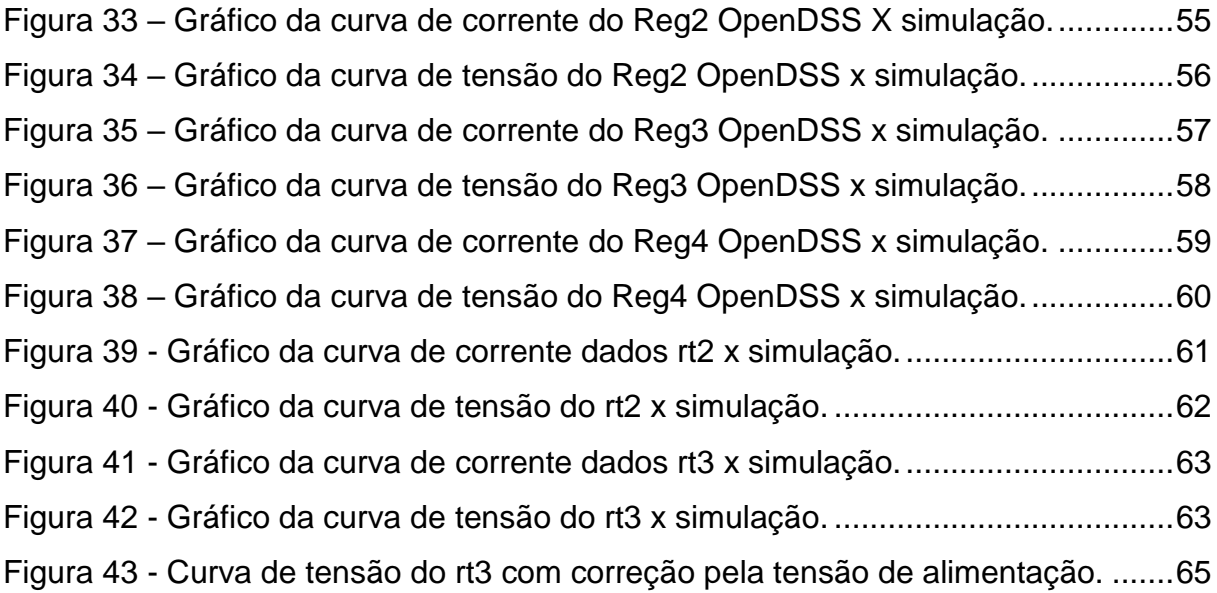

# **LISTA DE TABELAS**

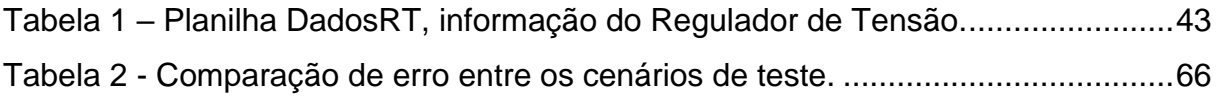

# **LISTA DE SIGLAS**

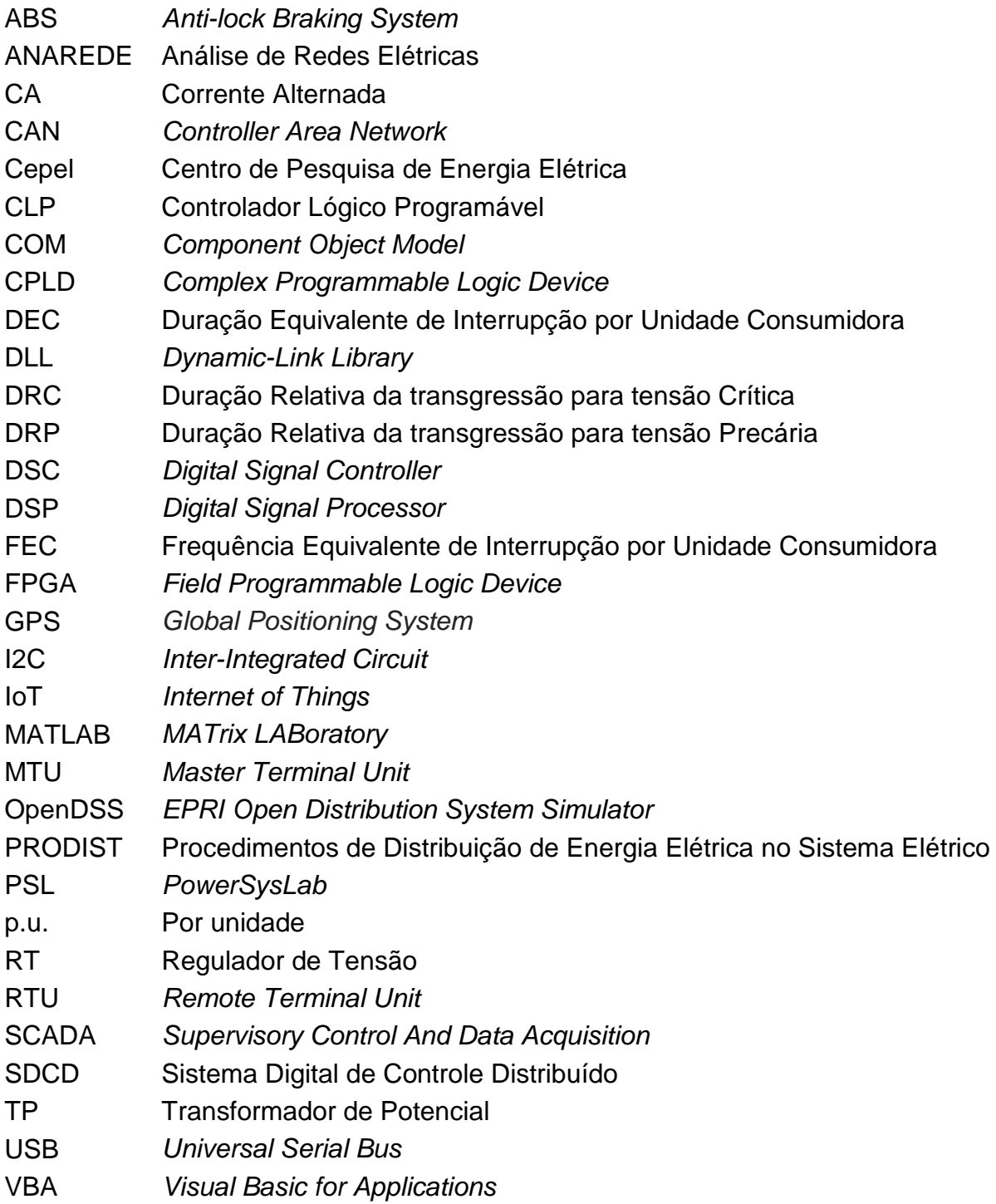

# **SUMÁRIO**

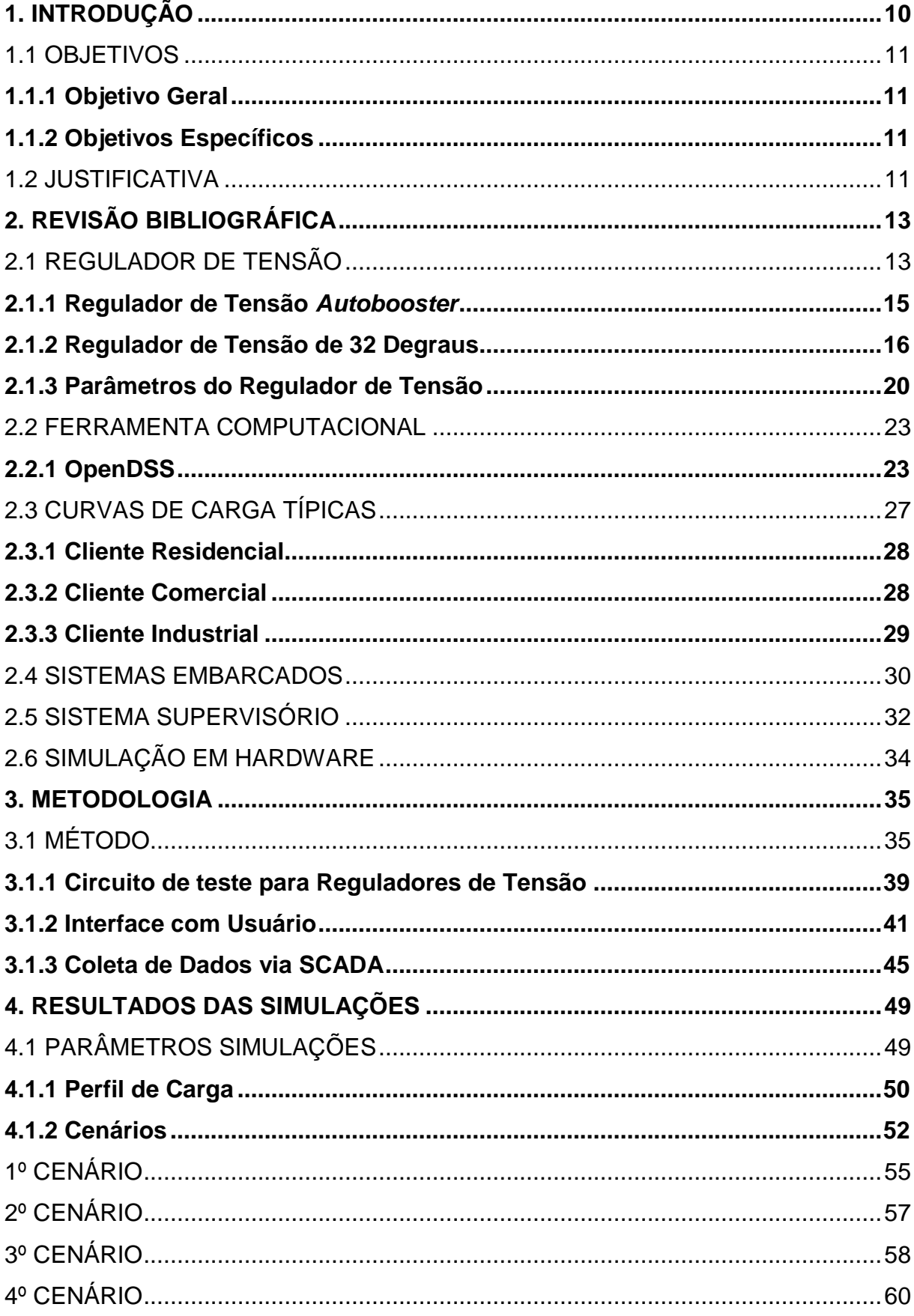

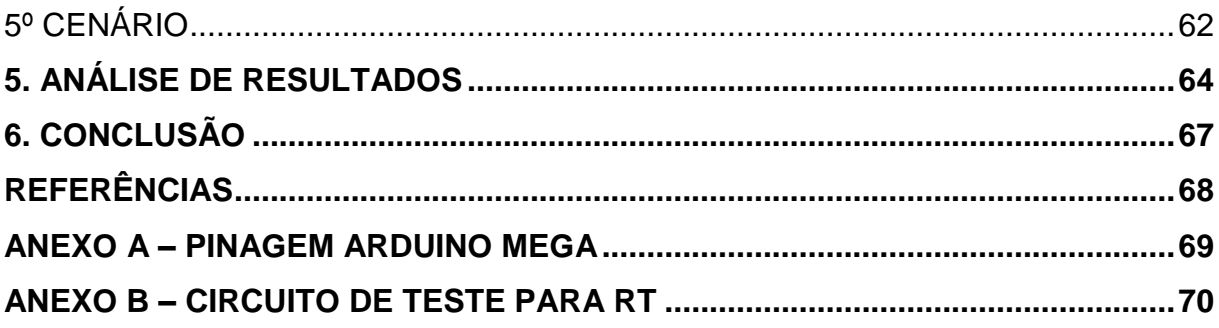

## <span id="page-10-0"></span>**1. INTRODUÇÃO**

O atual cenário econômico do país atravessa uma das maiores crises da sua curta história, e o setor elétrico por ser uma das bases da economia, também está inserido nesse contexto. Porém, para as concessionárias de distribuição de energia elétrica do setor elétrico nacional tem mais um agravante, que é o rígido PRODIST (Procedimentos de Distribuição de Energia Elétrica no Sistema Elétrico Nacional), que estabelece procedimentos que devem ser atendidos mesmo considerando esse cenário econômico desfavorável.

Procedimentos esses que podem ser definidos basicamente em dois itens, no entanto, bem complexos de serem atendidos. Um é referente a qualidade da energia elétrica fornecida, e o outro é a qualidade do serviço prestado.

Em relação a qualidade de energia, temos a transgressão dos indicadores, que são eles: DRP (Duração Relativa da transgressão para tensão Precária), DRC (Duração Relativa da transgressão para tensão Crítica). Já para a qualidade do serviço prestado trazemos os indicadores de continuidade, que são: DEC (Duração Equivalente de Interrupção por Unidade Consumidora), FEC (Frequência Equivalente de Interrupção por Unidade Consumidora).

A transgressão desses dois indicadores de qualidade pode gerar multas milionárias as concessionárias de distribuição, gerando um forte impacto nas receitas das companhias de distribuição de energia elétrica.

O presente trabalho tem o objetivo de auxiliar nesses dois indicadores de qualidade, isso porque os RT (Reguladores de Tensão) são os grandes responsáveis por garantir o nível de tensão ao logo da rede de distribuição, garantindo um dos tópicos da qualidade da energia elétrica.

No item qualidade de serviço prestado, temos a condição de interrupção no fornecimento de energia, gerada por manutenções em Reguladores de Tensão. Manutenções em função do desgaste prematuro em seus contatos, devido a um número muito acentuado de comutação de tap que pode ocorrer por má configuração dos parâmetros de ajuste.

Para isso, foi realizado um estudo para desenvolver uma ferramenta para auxiliar os testes no RT em bancada dessas parametrizações, visando coletar as informações do mesmo e procurar os melhores ajustes para continuar atendendo os níveis de tensão, porém diminuindo o número de comutações de tap no RT.

<span id="page-11-0"></span>Os objetivos estão divididos em duas partes, objetivo geral e objetivo específicos.

#### <span id="page-11-1"></span>**1.1.1 Objetivo Geral**

Desenvolvimento de sistema automatizado para realizar testes no controle de reguladores de tensão utilizando como parâmetros as curvas de carga e tensão gerada a partir da ferramenta OpenDSS (*Open Distribution System Simulator*).

#### <span id="page-11-2"></span>**1.1.2 Objetivos Específicos**

- a) Elaborar circuito que simule a curva de carga e tensão compatível com os controles de reguladores de tensão de distribuição;
- b) Desenvolver ambiente para a coleta de dados das curvas de carga e de tensão de alimentadores simulados na ferramenta OpenDSS;
- c) Desenvolver hardware dedicado ao controle do simulador da curva de carga, permitindo a automatização dos cenários de testes;
- d) Criar uma ferramenta de integração entre o OpenDSS e o hardware de simulação.

#### <span id="page-11-3"></span>1.2 JUSTIFICATIVA

Os ajustes dos reguladores de tensão são realizados com base em estudos de fluxo de potência e medições realizadas em campo. No entanto esses ajustes nem sempre consideram intervalos de tempo compatíveis com as variações da carga e assim não permitem uma avaliação do número de operações do equipamento ao longo de períodos diários, semanais e mensais.

Diversos projetos de pesquisa são realizados visando otimizar os ajustes dos equipamentos, avaliar os impactos positivos e negativos dos reguladores de tensão em redes de distribuição em condições normais de operação e em condições de contingência, como apoio a funções de reconfiguração da rede e na melhoria da qualidade do fornecimento. Em contribuição a esses estudos, devido a necessidade de simulação de diversos cenários de testes para avaliação das características operativas dos equipamentos nas redes de distribuição, o presente trabalho se enquadra como uma ferramenta de simulação em hardware de baixo custo, integrada às ferramentas de fluxo de potência, permitindo avaliar os efeitos dos ajustes propostos e dos cenários avaliados nos equipamentos.

## <span id="page-13-0"></span>**2. REVISÃO BIBLIOGRÁFICA**

Neste capítulo, será abordado o estudo dos equipamentos envolvidos nesse trabalho, assim como as ferramentas utilizadas para desenvolver as simulações,

## <span id="page-13-1"></span>2.1 REGULADOR DE TENSÃO

Devido as grandes extensões das redes de distribuição de energia elétrica, principalmente em países com grande área territorial como Brasil, Estados Unidos, China, Canadá e entre outros países, o nível de tensão ao longo dessas redes sofre grande oscilação durante o período de um dia.

Isso em função das perdas nos condutores e em outros equipamentos, como nos transformadores, conforme a carga exigida do alimentador da rede.

Porém as concessionárias devem atender aos padrões de qualidade exigidos segundos as normas vigentes para aquele país. No Brasil, essas informações podem ser encontradas no PRODIST módulo 8, nesse caso para o nível de tensão da rede de distribuição, que tem as tolerâncias crítica e precária estabelecidas conforme o nível de tensão de fornecimento (ANEEL, 2018).

Para atender esses padrões não basta apenas controlar a tensão na saída do alimentador da subestação de distribuição, para isso devem ser inseridos mais dispositivos ao longo da rede de distribuição, dispositivos como bancos de capacitores fixos, bancos de capacitores automáticos e os reguladores de tensão. Sendo este último equipamento o mais eficiente deles.

Outro fator que também justifica o investimento na implementação de equipamentos para controlar os níveis de tensão, é que o aumento de 1% do nível de tensão, resulta num aumento do faturamento de aproximadamente 1,5% (ALVES, 2005).

<span id="page-14-0"></span>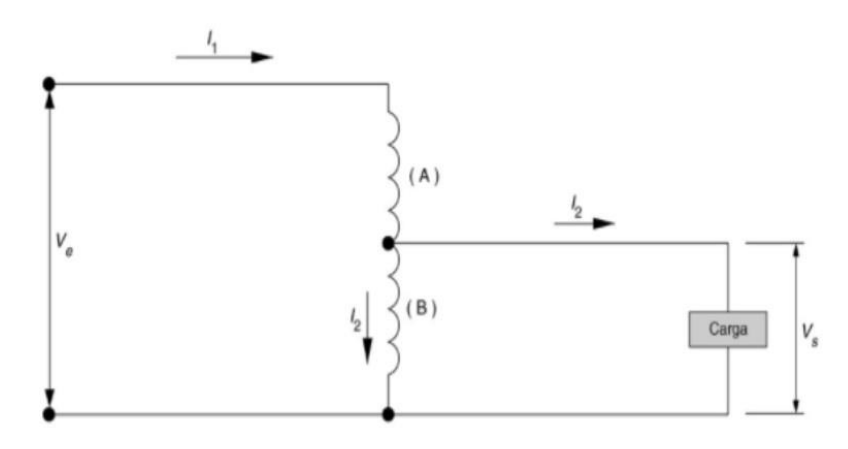

Figura 1 - Esquema básico de um autotransformador.

Fonte: Mamede (2013).

Os reguladores de tensão são basicamente autotransformadores com várias pequenas derivações, com a capacidade de elevar ou reduzir o nível de tensão sob carga, para que o fornecimento de energia não seja interrompido durante a comutação dos TAPs. Na [Figura 1,](#page-14-0) está representado o esquema de funcionamento do regulador com dois enrolamentos, sendo um em série (enrolamento A) e o outro em paralelo com a carga (enrolamento B), fazendo assim que exista um acoplamento magnético e um acoplamento elétrico entre os dois enrolamentos (MAMEDE, 2013).

<span id="page-14-1"></span>Figura 2 - Esquema básico do esquema de um regulador de tensão monofásico.

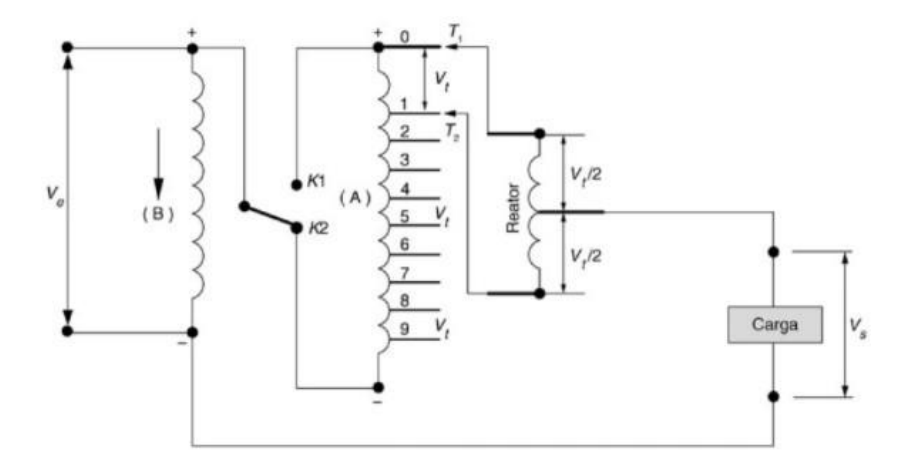

Fonte: Mamede (2013).

Existe basicamente dois tipos de reguladores, o regulador de tensão *autobooster* e o regulador de tensão de 32 degraus. Na [Figura 2,](#page-14-1) temos a representação do esquema básico de um regulador de tensão.

#### <span id="page-15-1"></span>**2.1.1 Regulador de Tensão** *Autobooster*

O regulador de tensão *autobooster,* é um regulador de tensão simplificado, ele admite apenas uma função quando está em operação, ou ele é configurado para elevar a tensão ou para rebaixar a tensão. Para mudar a função, o mesmo necessita ser desligado da rede. Geralmente ele possui 4 TAPs de ajuste, que podem ser de 1,5% ou de 2,5% cada um, totalizando 6% ou 10% respectivamente. São produzidos em unidades monofásicas e são usados geralmente como elevador de tensão, tem seu uso mais acentuado em áreas rurais, por apresentarem maior queda no nível de tensão devido as longas distâncias, e por ter uma densidade de carga relativamente menor.

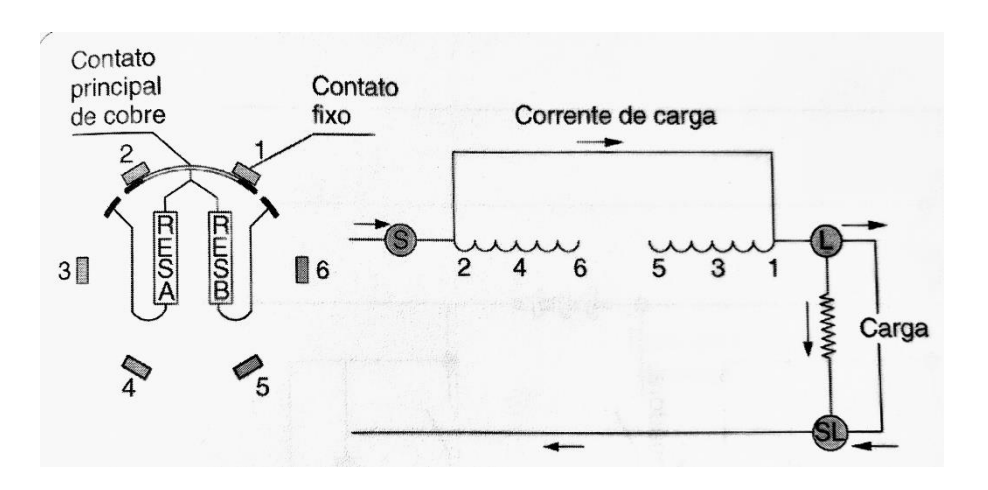

<span id="page-15-0"></span>Figura 3 – Esquema regulador de tensão *autobooster* na posição neutra.

Observando a [Figura 3](#page-15-0) e [Figura 4,](#page-16-0) podemos compreender o funcionamento do regulador *autobooster*. Na posição neutra existe uma ponte entre os terminais 1 e 2, não alterando a tensão de base de alimentação do regulador, à medida que o trocador de posição vai girando, as resistências (RES B e RES A), são acopladas ao circuito para evitar a formação de arco elétrico, até o trocador de posição atingir os terminais 2 e 3, finalizando o ciclo para que um degrau de tensão seja atingido.

Fonte: Mamede (2013).

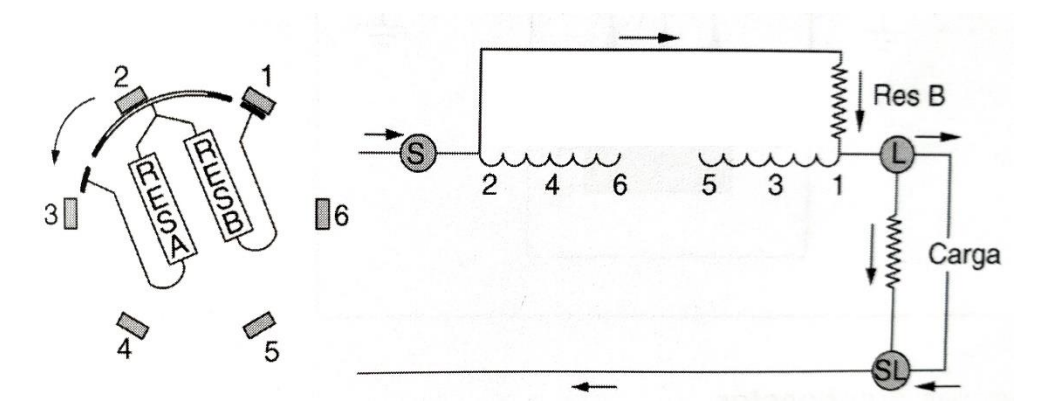

<span id="page-16-0"></span>Figura 4 - Esquema regulador de tensão *autobooster* deslocando para o tap 1.

Fonte: Mamede (2013).

A figura 4, mostra o regulador de tensão autobooster no meio do ciclo de troca de TAP. As resistências RESA e RESB permitem que não ocorra arco elétrico durante a comutação de TAP.

#### <span id="page-16-1"></span>**2.1.2 Regulador de Tensão de 32 Degraus**

O regulador de tensão de 32 degraus é o equipamento mais utilizado afim de corrigir o nível de tensão nas redes de distribuição, devido ao seu grande recurso de variar a tensão, tanto elevando quanto reduzindo a mesma, e diferente do *autobooster,* ele faz isso sob carga, sem a necessidade de desliga-lo da rede. Geralmente apresentam 16 estágios para elevar e 16 estágios para reduzir a tensão, sendo que cada degrau pode ter até 0,625% do valor da tensão de entrada, totalizando uma variação de mais ou menos 10%. É o regulador com a faixa de ajustes mais ampla e que permite um ajuste bem fino no nível de tensão, considerando que seus degraus são de apenas 0,625%.

A alocação ideal do regulador de tensão deve considerar que, com a máxima carga do sistema, o menor nível de tensão deve ser superior ou igual ao nível mínimo estabelecido por norma, e que com a menor carga do sistema, a tensão máxima não ultrapasse os níveis máximo estabelecidos por norma (PEREIRA, 2009).

Na [Figura 5,](#page-17-0) temos um esquema básico de um regulador de 32 degraus, com o reator que permite fazer a mudança de tap sob carga, sem interromper o fornecimento de energia, e a chave de derivação, que seleciona o modo de operação, para elevar ou diminuir a tensão.

<span id="page-17-0"></span>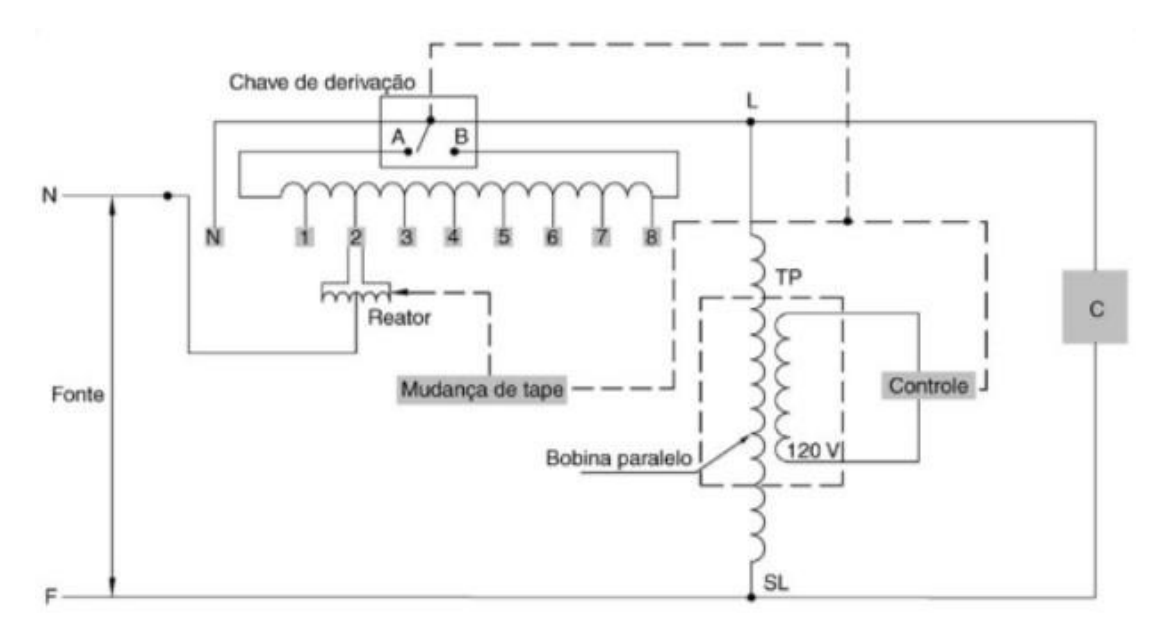

Figura 5 - Esquema básico regulador de tensão de 32 degraus.

Fonte: Mamede (2013).

Tipos de ligações dos reguladores de tensão:

Os reguladores monofásicos além da utilização em rede monofásicas, podem ter diferentes arranjos nas redes trifásicas, em ligações delta ou estrela, dependendo da aplicação.

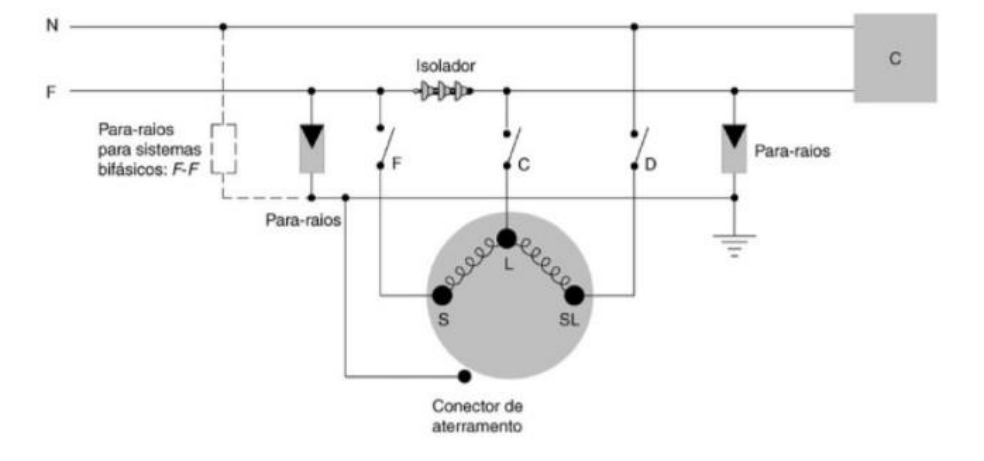

<span id="page-17-1"></span>Figura 6 - Esquema de ligação do regulador monofásico em rede monofásica.

Na [Figura 6,](#page-17-1) temos um exemplo básico de uma ligação de um regulador de tensão monofásico em uma rede monofásica. Onde os terminais internos do regulador

Fonte: Mamede (2013).

são: S (*Source*) a fonte, L (*Load*) a carga e o SL (*Source/Load*) terminal ligado a fonte e a carga.

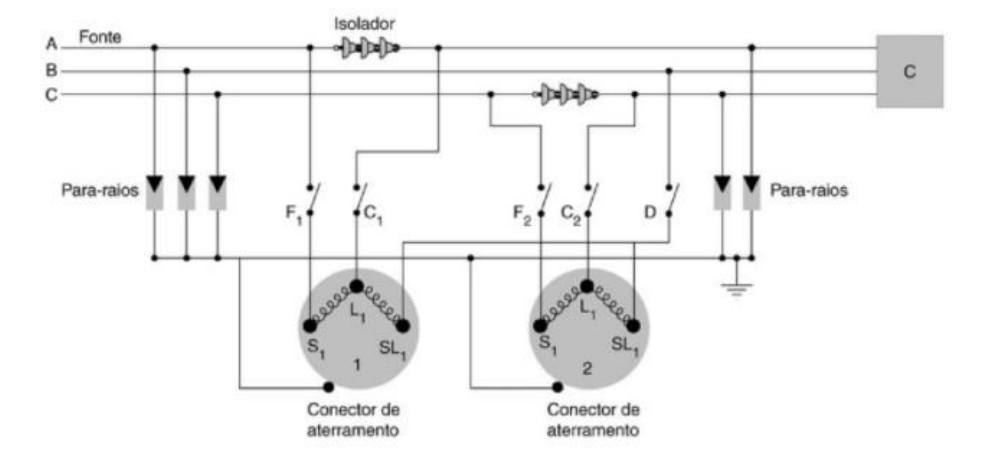

<span id="page-18-0"></span>Figura 7 – Esquema de ligação de 2 reguladores monofásicos em delta aberto.

Para sistemas trifásicos com 3 condutores, podemos utilizar apenas 2 reguladores monofásicos ligados em delta aberto como mostra a [Figura 7.](#page-18-0)

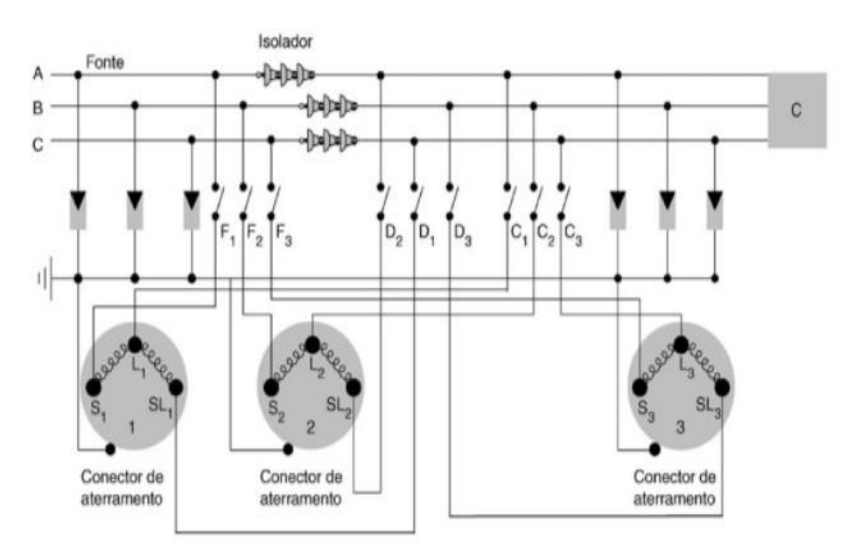

<span id="page-18-1"></span>Figura 8 - Esquema de ligação de 3 reguladores monofásicos em delta fechado.

Fonte: Mamede (2013).

Para sistemas trifásicos com 3 condutores, podemos também utilizar a configuração delta fechado, que faz o uso de 3 reguladores monofásicos, conforme mostra a [Figura 8.](#page-18-1)

Fonte: Mamede (2013).

Figura 9 – Ganho de Tensão em Delta e Estrela.

<span id="page-19-0"></span>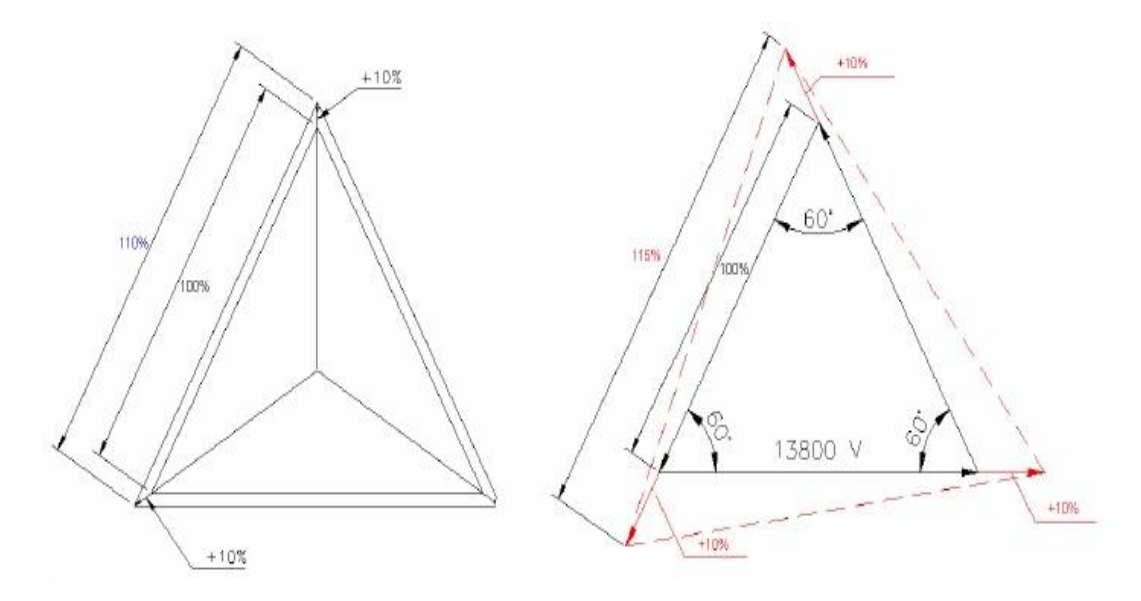

Fonte: Pereira, Paulo (2009).

A vantagem de usar 3 reguladores de tensão monofásico de 10%, por exemplo, ligados em delta fechado, é que podemos obter um ganho de 50% na regulação da tensão, isso porque teremos 15% de regulação, na [Figura 9,](#page-19-0) os vetores que indicam os módulos das fases e seus ângulos, mostra como é este ganho de rendimento.

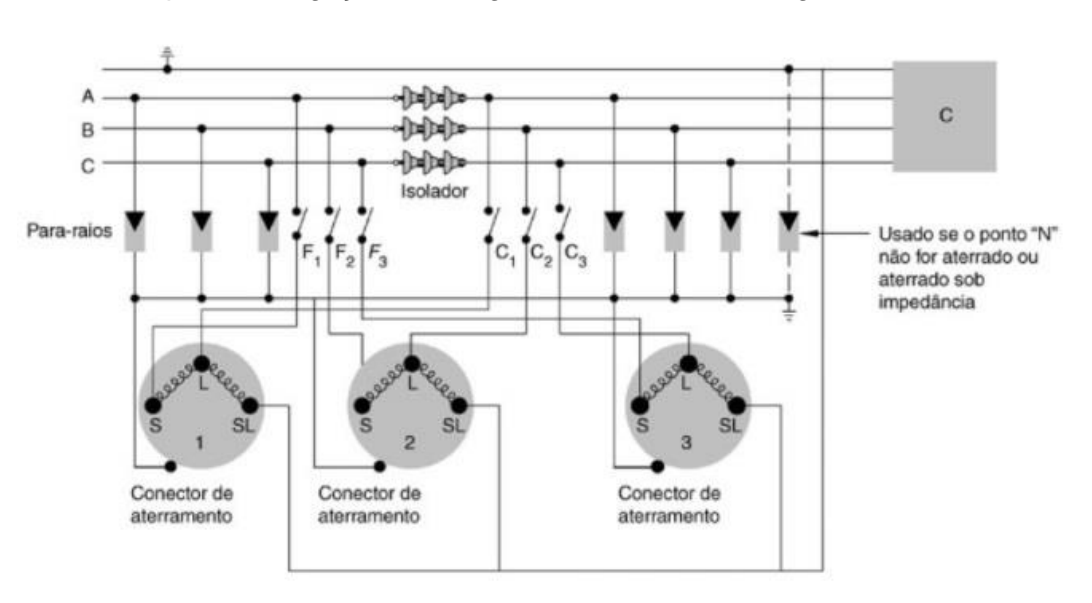

<span id="page-19-1"></span>Figura 10 – Esquema de ligação de 3 reguladores monofásico ligados em estrela.

E na [Figura 10,](#page-19-1) temos um sistema trifásico com 4 condutores, onde é utilizado a ligação estrela com os neutros dos reguladores aterrados.

Fonte: Mamede (2013).

#### <span id="page-20-0"></span>**2.1.3 Parâmetros do Regulador de Tensão**

Os reguladores de tensão possuem alguns parâmetros que devem ser configurados e ajustados para seu correto funcionamento, aumentando a sua vida útil e mantendo o correto controle conforme a sua aplicação.

Dentre os parâmetros básicos contidos nos reguladores de tensão estão:

- Tensão de referência: nos reguladores de tensão existe um TP (Transformador de Potencial), onde no seu secundário temos uma tensão de 120 V, quando a saída do regulador está na tensão nominal da linha, está tensão é utilizada para comparar com a tensão ajustada na tensão de referência para assim realizar o ajuste no regulador fazendo a comutação nos TAPs;
- Insensibilidade: parâmetro que indica a faixa de tolerância na qual a tensão de referência pode oscilar sem que o regulador de tensão atue, para que o mesmo não faça comutação indesejadas com pequenas variações de tensão;
- Temporização: tempo que o regulador demora a iniciar a comutação dos TAPs depois que a tensão de referência ultrapassar os limites de insensibilidade configurados para que transgressões de nível de tensão de curta duração sejam descartadas, e também serve para fazer a coordenação de reguladores de tensão ligados em cascata, aumentando a vida útil dos contatos dos comutadores;
- Tipo de temporização: os reguladores possuem dois tipos de temporização, a temporização linear, que é a mesma independentemente do nível de tensão apresentados na saída do regulador (considerando fluxo direto), e a temporização inversa, que varia conforme o nível de tensão apresentado na saída do regulador de tensão, quanto maior for a queda de tensão na saída do regulador menor será o tempo de resposta, este tipo de temporização apresenta uma resposta mais rápida do regulador, porém o regulador faz mais comutações utilizando essa configuração, na equação [\(2.1\)](#page-22-1) temos o cálculo que define o tempo de resposta do regulador com temporização inversa;
- Sentido do fluxo de carga: muitos reguladores de tensão podem trabalhar regulando tensão nos dois sentidos, apesar de o mais normal ser na direção direta, onde a entrada fica do lado da fonte e a saída para a carga, eles também podem operar em fluxo inverso, visto que às vezes a rede pode trabalhar em anel, e conforme a demanda o fluxo no regulador pode ser inverso, isso serve também quando temos cogeração na rede de distribuição, mas para isso o regulador deve ser devidamente configurado, em função de os parâmetros do fluxo direto geralmente não serem iguais ao fluxo inverso;
- Compensação resistiva e reativa: parâmetros para realizar o ajuste de tensão no regulador através de uma simulação que calcula a impedância da linha, do regulador até a carga, com essa impedância definida, é feito o cálculo da queda de tensão no final dessa linha, para fazer esses cálculos são utilizados como referência a corrente da carga e os parâmetros de queda de tensão resistiva (UR) e queda de tensão reativa  $(Ux)$ .

A [Figura 11](#page-21-0) mostra o circuito simplificado do compensador de queda de tensão presente nos Reguladores de Tensão.

<span id="page-21-0"></span>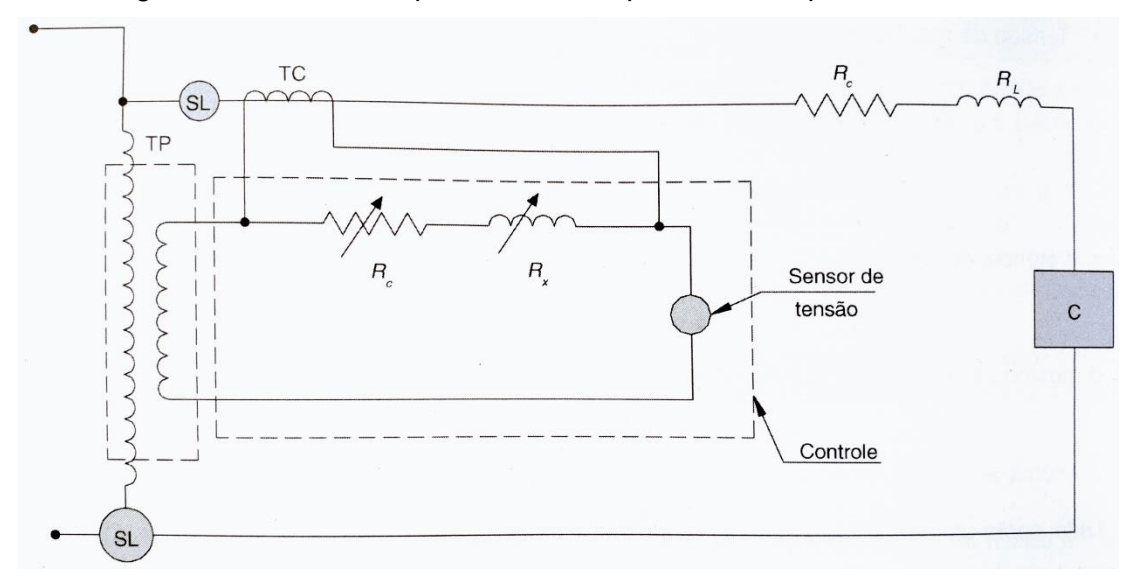

Figura 11 - Circuito simplificado do compensador de queda de tensão.

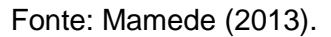

A equação [\(2.1\)](#page-22-1) apresenta como é realizado o cálculo do tempo para comutação de TAP quando o parâmetro tipo de temporização está em tempo inverso.

<span id="page-22-1"></span>
$$
Tempo = \frac{Ins}{|Vmed - Vref|} x\text{ Ttemp} \tag{2.1}
$$

Tempo: tempo de comutação; Ins: insensibilidade; Vmed: tensão medida; Vref: tensão de referência; Ttemp: tempo configurado em parâmetro.

Na [Figura 12,](#page-22-0) temos um exemplo de como um regulador se comporta em função da variação de tensão em função do tempo, considerando que a tensão de referência seja, 120 V, a insensibilidade de 2,5% (3 V) e tempo de comutação de 18 segundos.

<span id="page-22-0"></span>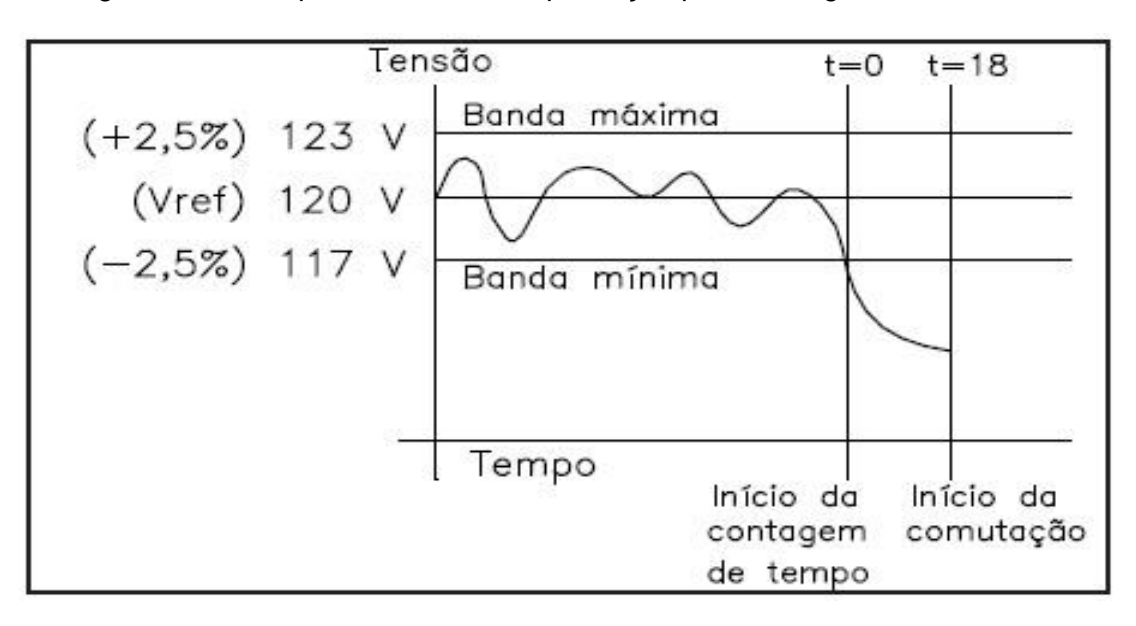

Figura 12 - Exemplo de faixa de temporização para um regulador de tensão.

Nota-se nesse exemplo que quando a tensão ultrapassa os limites da banda mínima inicia a contagem do tempo, e somente após ultrapassar o valor estabelecido na temporização é que inicia o processo de mudança dos TAPs do regulador.

Fonte: Toshiba TB-R1000, 2011.

#### <span id="page-23-0"></span>2.2 FERRAMENTA COMPUTACIONAL

Sempre que vamos implementar alguma alteração ou colocar um projeto novo em prática temos a dúvida se realmente o projeto está correto e vai atender todas as demandas para o qual foi dimensionado, ainda mais quando estamos falando de redes de distribuição de energia elétrica, redes que possuem as mais diversas topologias, variadas configurações de cabos e diversificadas classes de clientes, com demandas que oscilam durante o dia inteiro, geralmente em função de sua classe de cliente e nível de consumo.

Para facilitar essas análises, temos algumas ferramentas computacionais que podem realizar simulações, que geram dados que antes só podiam ser coletados na prática, o que muitas vezes se torna inviável. Essas ferramentas muitas vezes reduzem custos, visto que temos como validar um projeto antes mesmo dele ser colocado em prática, e com isso realizar as devidas alterações no projeto para que ele atenda da melhor forma as especificações iniciais.

Dentre os programas utilizados durante o curso de engenharia elétrica que são destinados a redes de distribuição ou que possui ferramentas para análise do sistema de potência dos sistemas de energia, estão: o ANAREDE (Análise de Redes Elétricas), PSL (*PowerSysLab*), MATLAB (*MATrix LABoratory*) e o OpenDSS (*Open Distribution System Simulator*).

Dentre esses programas citados, dois deles se destacam, um por sua ampla utilização na análise do sistema elétrico de potência (o ANAREDE) e o outro por ser um *software free* (*open source*) para fazer a análise do fluxo de potência (o OpenDSS).

#### <span id="page-23-1"></span>**2.2.1 OpenDSS**

O OpenDSS inicialmente era chamado apenas de DSS (*Distribution System Simulator*), criado pela empresa Electrotek Concepts em 1997, por Roger Dugan, sendo mais tarde apoiado por Tom McDermott. Em 2004 a empresa EPRI *Solutions* adquiriu a plataforma, e em 2008 a EPRI tornou o *software* sob licença de código aberto, nascendo assim OpenDSS. Esse *Software* foi desenvolvido inicialmente para fazer simulações e analisar o impacto da GD (Geração Distribuída) conectada à rede de distribuição de energia elétrica, que era a demanda da época (DUGAN; MONTENEGRO, 2018).

Ele pode ser usado de duas maneiras, o método *standalone*, onde ele possui um GUI (*Graphical User Interface*), que possibilita que o usuário execute os comandos na própria janela de comando dele, obtendo os resultados através de arquivos (\*.txt) ou (\*.csv), além de criar gráficos para visualizar melhor os resultados, lembrando que o OpenDSS não possui interface gráfica na forma de diagrama unifilar ou multifilar para a entrada dos dados, a sua programação é feita toda através de *scripts* de comandos. Mas o grande diferencial deste *software* é o uso da interface COM (*Component Object Model*) implementado através de uma DLL (DUGAN; MONTENEGRO, 2018).

A COM interface permite muito mais recursos para o uso do OpenDSS. Na plataforma básica do *software,* existe apenas algoritmos simples para uso geral, porém se o usuário deseja realizar algoritmos mais complexos, ele terá de usar a COM interface. Para isso, usuários mais experientes podem usar diferentes plataformas para trabalhar com o OpenDSS, criando estruturas mais complexas para realizar as simulações e as análises dos dados, dentre as plataformas mais usadas temos o Python, o MATLAB e o VBA (*Visual Basic for Applications*) ferramenta da Microsoft Office.

Quando o OpenDSS é instalado no computador, ele cria uma biblioteca no VBA do Microsoft Excel, a biblioteca OpenDSSengine, com todas as ferramentas da COM interface, com essa biblioteca podemos visualizar todas ferramentas do OpenDSS presentes no VBA e como a sua estrutura funciona, isso ajuda o usuário na hora de programar e criar novos algoritmos de otimização. O diferencial de usar o Microsoft Excel, é que os dados podem ser salvos dentro do próprio Microsoft Excel, facilitando muito a visualização, análise e manipulação dos dados.

Entre as principais funções presentes na ferramenta de simulação OpenDSS estão:

- Fluxo de potência instantâneo;
- Fluxo de potência diário;
- Fluxo de potência anual:
- Análise harmônica;
- Análise dinâmica;
- Estudos de curto circuitos.

Para construir uma rede de distribuição deve-se criar vários *scripts*, começando pela subestação do alimentador até as cargas dos consumidores. Os passos para criar uma rede de distribuição de forma bem organizada são os seguintes:

- Subestação (*Substation*): com o transformador e suas características, como reatâncias e tensões de base do primário e secundário assim como o tipo de ligação;
- Dados dos condutores (*WireData*): uma rede de distribuição é composta por diversos tipos de condutores, nesse *script* é colocado todos os condutores que pertence a essa linha e seus parâmetros elétricos;
- Perfil de Carga (*LoadShape*): Script com o perfil de carga dos clientes residenciais, comerciais, industriais, poder público, rural e entres outros que o respectivo alimentador possuir, conforme o nível de consumo dos mesmos, ou conforme a área de atuação, principalmente no caso das industrias;
- Dados do alimentador (*Feeders*): informações sobre o ponto de conexão do alimentador;
- Linhas (*Lines*): informação sobre todas as linhas da rede de distribuição, com o tipo de condutor (dados extraídos do arquivo *WireData*), extensão da linha, onde está conectada e a quantidade de fases;
- Chaves (*Switches*): nesse *script* temos elementos chaves, fusíveis e religadores, seus parâmetros e suas condições no momento, e onde estes estão interligados na rede;
- Transformadores (*Transformers*): tipo de ligação, tensões do primário e secundário, parâmetros elétricos dos mesmos, quantidade de fases e as barras onde estão interligados;
- Reguladores de tensão (*Regulators*): dados referentes aos Reguladores de Tensão do sistema, como tipo de ligação, barras onde são conectados e parâmetros dos mesmos;
- Capacitores (*Capacitors*): dados dos bancos de capacitores da rede, com tensão, potência, número de fases e onde estão conectados;
- Geradores (*Generators*): dados dos geradores conectados à rede de distribuição, com tensão, potência, onde está conectado e seus parâmetros;
- Cargas (*Loads*): informação das cargas conectadas ao sistema, com tensão com as quais elas são alimentadas, sua potência ativa e reativa, e a curva típica a qual o referido cliente possui, conforme o script *LoadShape* quando o mesmo é carregado, caso contrário, o próprio OpenDSS fornece curvas típicas padrões (*Default* do *Software*) que podem ser utilizadas.

Uma rede de distribuição completa modelada no OpenDSS não precisa ter exatamente esses arquivos citados anteriormente, pode ter mais ou menos arquivos (*scripts*), dependendo da estrutura criada pelo usuário, mas uma estrutura bem organizada e arquivos separados por elementos, funções ou parâmetros, facilita a manipulação de trabalhos futuros, ainda mais considerando sistemas grandes e complexos.

<span id="page-26-0"></span>Figura 13 - Exemplo de *Script* do arquivo principal (*MASTER*) do OpenDSS.

// Master file for 8500-Node IEEE Test Feeder Case // Balanced Load Case Clear Set DefaultBaseFrequency=60 **New Circuit.IEEE8500** ! Make the source stiff with small impedance  $\degree$  pu=1.05 r1=0 x1=0.001 r0=0 x0=0.001 **Redirect LineCodes2.dss** Redirect LoadShape.dss<br>Redirect Triplex\_Linecodes.dss **Redirect Lines.dss Redirect Transformers.dss** //Redirect LoadXfmrs.dss ! Load Transformers Redirect LoadXfmrCodes.dss | Referencing XfmrCodes<br>Redirect Triplex\_Lines.dss | Referencing XfmrCodes<br>Redirect Loads.dss | Balanced Loads **Redirect Capacitors.dss** Redirect CapControls.dss<br>Redirect Regulators.dss<br>Redirect Monitors.dss

Fonte: Arquivo IEEE *Test System*, 8500 *nodes*.

Depois de criar esses *scripts,* já temos uma rede de distribuição modelada no OpenDSS para rodar a simulação do fluxo de potência e coletar os dados do sistema para realizar as análises necessárias. Na [Figura 13](#page-26-0) temos uma parte de um *script* de exemplo do arquivo *MASTER*, onde é feita a chamada dos demais *scripts* citados anteriormente, nesse capítulo.

#### <span id="page-27-0"></span>2.3 CURVAS DE CARGA TÍPICAS

Para realizar a simulação do fluxo de potência de uma determina rede de distribuição, é necessário que seja informado a carga consumida em cada instante de tempo pré-definido conforme os parâmetros da simulação.

Para isso existem curvas de cargas típicas que são padronizadas conforme a classe do cliente, que pode ser dividido em residencial, comercial, rural, serviço públicos, poder público, industrial ou consumidor livre, entre outros. Dentre as classes de clientes temos as subdivisões pela faixa de consumo, faixas que podem variar conforme a classe do cliente. Além dessa subdivisão, podemos ter mais subdivisões referentes a períodos do ano, como as estações climáticas, dias da semana, dias úteis, sábados e domingos, entre outros fatores como por exemplo a região onde o cliente está localizado.

Clientes industriais geralmente são alimentados com média tensão (MT) ou alta tensão (AT) dependendo da sua localização e de sua carga instalada, com isso eles possuem transformadores rebaixadores próprio. Já os clientes residenciais e comerciais são alimentados com baixa tensão (BT), pegando alimentação direto dos transformadores de distribuição.

Um transformador possui a sua máxima eficiência quando ele está trabalhando com a carga para a qual ele foi projetado, então para que um transformador de distribuição seja bem aproveitado, é necessário quando possível, que num mesmo transformador tenha clientes residenciais e comerciais, evitando sobrecarga ou que o transformador trabalhe a vazio em determinados períodos do dia, isso se dá em função das curvas típicas dessas duas classes de cliente.

Essas curvas de carga geralmente são geradas pela própria concessionária de distribuição de energia, com base em dados coletados de seus clientes, até porque as curvas podem sofrer alterações de perfil conforme a região onde está localizada a concessionária.

#### <span id="page-28-1"></span>**2.3.1 Cliente Residencial**

No Brasil, os clientes residenciais consomem praticamente 28,8% de toda a energia elétrica consumida no país, segundo dados do Anuário Estatístico de Energia Elétrica de 2016, feito pela Empresa de Pesquisa de Energia (EPE, 2017). O perfil desse consumo se dá por um gráfico estável durante boa parte do dia, com uma grande variação de carga no final da tarde, aproximadamente 17 horas, até às 23 horas, considerado o horário de pico. Na [Figura 14](#page-28-0) temos um gráfico que demonstra o comportamento do perfil de carga para essa classe de cliente.

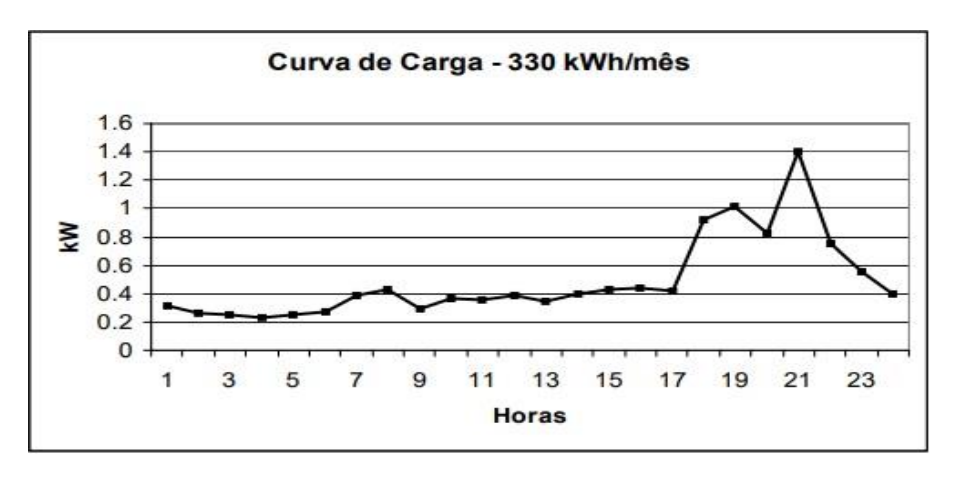

<span id="page-28-0"></span>Figura 14 - Curva de carga típica para cliente residencial de 330 kWh/mês.

Fonte: Aislan Antonio Franscisquini (2006).

Conforme Francisquini (2006), as cargas residenciais são basicamente caracterizadas por refrigeração, iluminação e aquecimento d'água, isso representa um pouco mais de 80% do consumo das residências no brasil, o resto do consumo é representado pelos demais equipamentos eletroeletrônicos.

#### <span id="page-28-2"></span>**2.3.2 Cliente Comercial**

Os clientes comerciais que geralmente são formados por bancos, lojas, restaurantes, postos, bares e supermercados têm uma parcela de 19,1% no consumo de energia do país (EPE, 2017). Esses clientes têm uma curva de carga típica que abrange principalmente o horário comercial, que vai das 8:00 até as 18:00, com uma leve queda no consumo no horário do meio-dia. Na [Figura 15](#page-29-0) temos um exemplo que ilustra bem a curva de carga típica para clientes comerciais.

<span id="page-29-0"></span>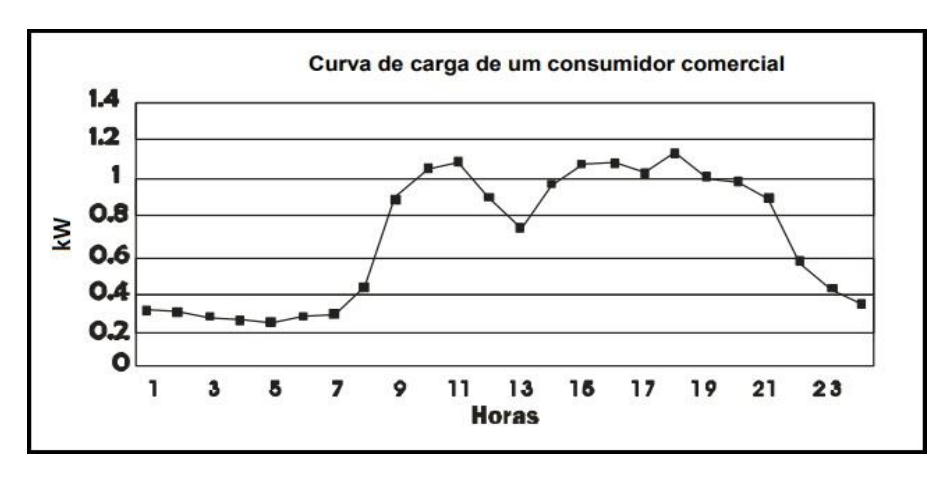

Figura 15 – Exemplo curva de carga típica para cliente comercial.

Fonte: Aislan Antonio Franscisquini (2006).

Conforme Francisquini (2006), as características dessa classe de cliente, remete muito no uso de iluminação, refrigeração (no caso de supermercados, restaurantes e estabelecimentos do meio alimentício), e o ar condicionado, que tem uma parcela considerável no consumo de energia das salas e estabelecimentos comerciais.

#### <span id="page-29-1"></span>**2.3.3 Cliente Industrial**

A classe de clientes industriais é a uma classe que não possui apenas uma curva de carga típica que pode exemplificar o consumo de seus clientes, as curvas de carga vão depender do ramo de atividade da empresa, números de turnos de trabalho, além de períodos específicos do ano.

Conforme dados do Anuário Estatístico de Energia Elétrica de 2017, a fatia que esses clientes representam no consumo de energia é de 35,7%, ou seja, a maior fatia do mercado. O restante da energia consumida é distribuído entre clientes rurais, setores públicos e iluminação pública.

Na [Figura 16,](#page-30-0) temos um exemplo de curva de cargas típicas de 4 industrias de setores diferentes, afim de demostrar que não existe um padrão entre elas, e que as curvas realmente têm que ser modeladas em função da sua atividade industrial.

<span id="page-30-0"></span>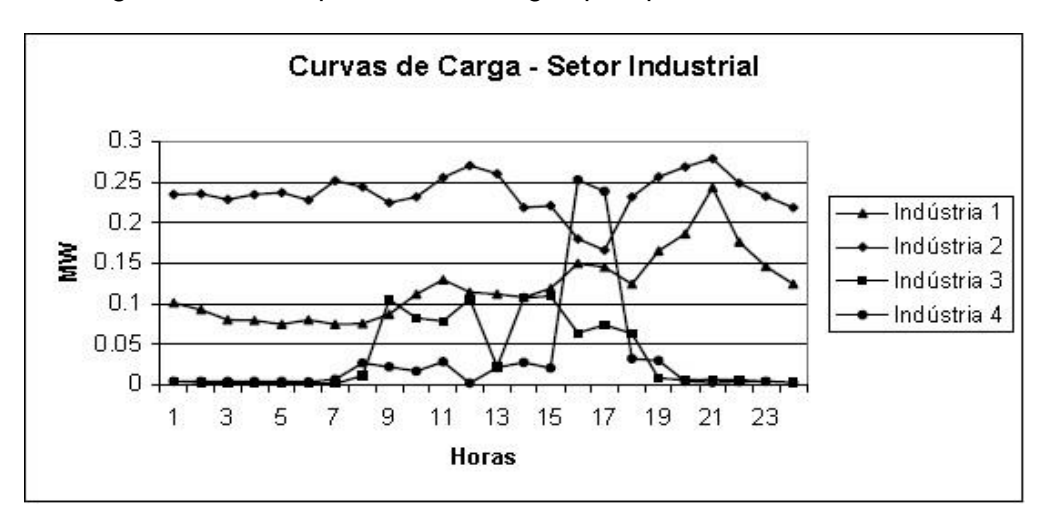

Figura 16 – Exemplo curva de carga típica para clientes Industriais.

Fonte: Aislan Antonio Franscisquini (2006).

Nessa classe temos a iluminação e os motores de indução como os grandes consumidores de energia, apesar das industrias possuírem padrões bem específicos conforme o ramo de atuação, a energia motora geralmente é produzida por motores elétricos.

#### <span id="page-30-1"></span>2.4 SISTEMAS EMBARCADOS

Um sistema embarcado consiste em um circuito integrado que tem capacidade computacional, possui interfaces de entrada e saída específicas e dedicadas, é utilizado muitas vezes para realizar apenas uma tarefa específica e é reconfigurável via *software*.

O melhor exemplo de sistema embarcado são os micros controladores, que são microprocessadores com periféricos embutidos num único circuito integrado, periféricos como: memórias, temporizadores, portas de entrada e portas de saída, conversores, e portas de comunicação.

Atualmente os sistemas embarcados estão cada vez mais presentes no nosso cotidiano, com o grande avanço da eletrônica e sua popularização, não fica difícil encontrar equipamentos que utilizam micro controladores. Isso pode ser visto em equipamentos dedicados do dia a dia, interfaces através da internet (IoT), sistema de automação industrial e automação residencial.

Isso gerou um crescimento acentuado no mercado dos sistemas embarcados, entre os diversos dispositivos que utilizam esses sistemas temos: os GPS (*Global* *Positioning System*), os celulares, os televisores, os carros que estão a utilizar diversos dispositivo num mesmo veículo, cada um com uma finalidade específica, como freios ABS (*Anti-lock Braking System*), injeção eletrônica, áudio, controle dos vidros e das travas, *airbags,* entre outras funções, e em vários equipamentos do nosso dia a dia.

Os sistemas embarcados vão desde os micros controladores que são relativamente os dispositivos mais baratos e com um poder de processamento um pouco mais limitado até os DSPs (*Digital Signal Processors*), que são utilizados em tarefas que requerem processamento mais robustos, muitas vezes utilizados em equipamentos de áudio, equipamentos de processamento de imagem e áudio, e em celulares. Existe também os DSCs (*Digital Signal Controllers*), que são componentes intermediários entre os micros controladores e os DSPs (OLIVEIRA e ANDRADE, 2006).

Esses são os sistemas embarcados que possuem hardware fixo, existe ainda os componentes que possuem hardware configurável, como o FPGA (*Field Programmable Logic Device*) e o CPLD (*Complex Programmable Logic Device*), porém como não será o foco do trabalho, vamos apenas cita-los aqui.

Outro recurso muito importante dos sistemas embarcados é o seu modo de comunicação para a troca de informações, ainda mais em um mundo onde tudo está interconectado, a troca de informações entre controladores ou entre controladores e outros periféricos ou atuadores é essencial. Entre as interfaces mais utilizadas estão a USB (*Universal Serial Bus*), RS485, I2C (*Inter-integrated Circuit*), CAN (*Controller Area Network*), entre outras (OLIVEIRA e ANDRADE, 2006).

Na divisão dos micros controladores, existem dois modelos que são os mais populares no brasil, um deles é o micro controlador PIC (*Programmable Interface Controller*), da Microchip e o outro é o micro controlador Atmel AVR da Atmel, utilizado na plataforma de desenvolvimento do arduíno.

O que tornou os micros controladores tão popular foi a criação das plataformas de desenvolvimento, onde o projetista não se preocupa inicialmente em desenvolver o *hardware*, apenas desenvolve o *software* e faz a sua validação. Depois de validar o software o desenvolvedor pode optar por desenvolver um *hardware* novo e dedicado para a sua aplicação ou pode até mesmo utilizar a plataforma de desenvolvimento para o seu objetivo final, dependendo da aplicação, além de ganhar tempo no desenvolvimento das aplicações, os projetistas têm em mãos uma ferramenta já testada e validada que pode ser utilizada em diversas aplicações.

E cada fabricante possui diversos modelos de plataformas para atender as mais variadas aplicações. Além de vários periféricos chamados de *Shields*, que nada mais são que placas com finalidades específicas que acrescentam outras funcionalidades as plataformas de desenvolvimento.

Uma das plataformas de desenvolvimento mais utilizadas atualmente é o arduíno, projeto que nasceu em 2005 na Itália com a ideia de criar uma plataforma de *hardware* livre com um micro controlador e alguns periféricos básicos, tudo isso com um baixo custo e de fácil manipulação, onde tanto pessoas experientes ou pessoas com o mínimo de conhecimento em eletrônica ou programação pudesse desenvolver seus próprios projetos, ou utilizar projetos já desenvolvidos e altera-los de maneira bem simples e prática, visto que hoje na internet existe uma grande variedade de projetos, que são compartilhados por profissionais da área ou por iniciantes (RAMOS MELGAR e CASTRO DIEZ, 2012).

### <span id="page-32-0"></span>2.5 SISTEMA SUPERVISÓRIO

O sistema supervisório SCADA (*Supervisory Control And Data Acquisition*), é um software que auxilia o usuário na visualização, supervisão de controle e aquisição de dados, dos mais variados tipos de processo. Isso porque ele permite que o usuário monitore em tempo real, a grandeza de diversos dispositivos, como: transdutores de pressão, transdutores de vazão, sensores de temperatura, inversores de frequência, encoders, e sensores em geral, digitais e analógicos. E também permite que o usuário faça a supervisão de controle de como os equipamentos de campo, (válvulas direcionais e válvulas proporcionais, inversores/motores e demais dispositivos atuadores), estão sendo controlados. Porque a função de um bom supervisor é definir metas para os seus funcionários e permitir que os mesmos realizem seus trabalhos e verificar como e se isso está sendo executado (STUART A. BOYER, 2010).

Um sistema SCADA basicamente é composto por quatro níveis hierárquicos, sendo eles: MTU (*Master Terminal Unit*) Unidade Terminal Mestre, sistema de comunicação, RTUs (*Remote Terminal Unit*) Unidade Terminal Remota e a instrumentação de campo e atuadores.

A MTU trabalha como o dispositivo mestre do sistema, e tem a função de receber leituras realizadas pelas RTUs e enviar comandos as estações RTUs, para que a mesma atue sobre os dispositivos de campo, um sistema SCADA pode ter um ou mais mestres.

O sistema de comunicação faz o elo entre a MTU ou as MTUs, com as RTUs. O tipo de comunicação vai depender dos equipamentos envolvidos no sistema, podendo ter mais de um tipo de comunicação, fazendo-se necessários outros dispositivos de comunicação (exemplo: *gateway*), para que os mesmos consigam trocar informações.

As unidades remotas RTUs, geralmente são representadas por CLPs (Controlador Lógico Programável) ou por SDCDs (Sistema Digital de Controle Distribuído), e eles tem a função de disponibilizar os dados dos equipamentos de campo para o mestre (MTU) e fazer o controle dos elementos de campo, segundo informações/comandos enviados pelo mestre.

Os instrumentos de campo, são os sensores/transdutores utilizados para monitorar as variáveis de processo, a função é unicamente enviar dados das grandezas medidas em campo. Já os atuadores, são os dispositivos que são responsáveis por promover ação no processo, eles vão receber comando das RTUs conforme a lógica presente no mesmo, parâmetros configurados no MTU e a leitura dos instrumentos de campo.

<span id="page-33-0"></span>Na [Figura 17,](#page-33-0) temos um exemplo de uma arquitetura básica de um sistema SCADA, com uma estação MTU, 3 estações RTU com sensores e atuadores e a rede de comunicação utilizada para a troca de informação entre eles.

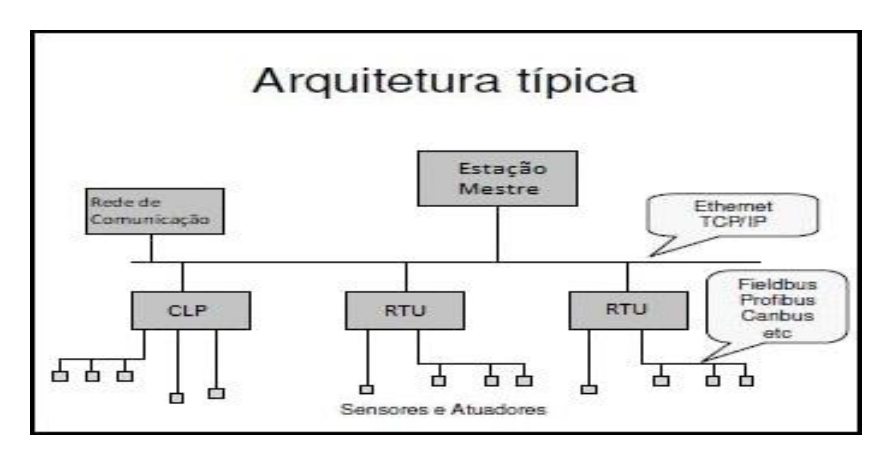

Figura 17 – Arquitetura típica de um sistema SCADA.

Fonte: Elaborada pelo Autor.

Esse sistema geralmente é utilizado em aplicações médio a grande porte, onde a estrutura pode ter uma grande quantidade de equipamentos para monitorar/controlar ou onde a planta do sistema tenha extensões ou áreas relativamente grandes, em alguns casos na ordem de quilômetros.

A coleta de dados realizada pelo sistema SCADA, facilita a análise para futuras tomadas de decisões, isso porque, com esses dados, podemos criar gráficos de tendências, gerar relatórios, alarmes, criar banco de dados com diversas informações, para analisar o comportamento dos equipamentos, do controle ou do processo num todo.

Esse histórico que pode ser obtido com todas as grandezas do processo, auxilia nas ações que devem ser executas para melhorar o sistema, e isso reflete diretamente no aumento da qualidade, redução dos custos operacionais, aumento da produtividade, aumento da vida útil dos equipamentos, redução da interferência da manutenção e diagnósticos de defeitos com maior rapidez.

## <span id="page-34-0"></span>2.6 SIMULAÇÃO EM HARDWARE

Atualmente existe inúmeras ferramentas computacionais para realizar simulações dos mais variados tipos de sistemas de diversas área ou campos de estudos. Essas ferramentas conseguem ter boas aproximações dos sistemas reais.

Porém, conforme SCHMITT (2019), conceitos *Model-In-the-Loop,* que utilizam plataformas computacionais para realizar as simulações, apesar de apresentar baixo custo, apresentam média fidelidade. Já as simulações baseadas em *Hardware-In-the-Loop*, que utilizam o conceito de uma planta modelada com elementos físicos para rodar as simulações, também apresentam baixo custo e alta fidelidade nos resultados.

Melhorando o resultado dos dados obtidos nas simulações. Principalmente porque com elementos físicos reais, os distúrbios e variações que podem ocorrer nas simulações e influenciar nos resultados, vão estar presentes com valores mais próximos do real. Diferente das simulações computacionais onde esses dados devem ser inseridos manualmente ou são inseridos de forma automática conforme o software de simulação. Podendo gerar algumas divergências nos resultados dos sistemas com elementos reais.

#### <span id="page-35-1"></span>**3. METODOLOGIA**

Com a finalidade de simular a operação de um RT (Regulador de Tensão) real usando os dados coletados de um software de simulação, com os parâmetros do RT definidos pelo usuário, por diferentes métodos, buscando a validação dos mesmos, ou até mesmo usar os parâmetros de auto ajuste do próprio software de simulação, para extrair as informações reais de operação do RT. E assim otimizar os parâmetros reais de um RT, aumentando a qualidade dos níveis de tensão, aumentando o tempo de vida útil dos seus contatos e diminuindo as intervenções de manutenção nas redes de distribuição.

Foi desenvolvido uma ferramenta para testar esses ajustes do RT, baseada na metodologia que está exemplificada no fluxograma da [Figura 18.](#page-35-0)

<span id="page-35-0"></span>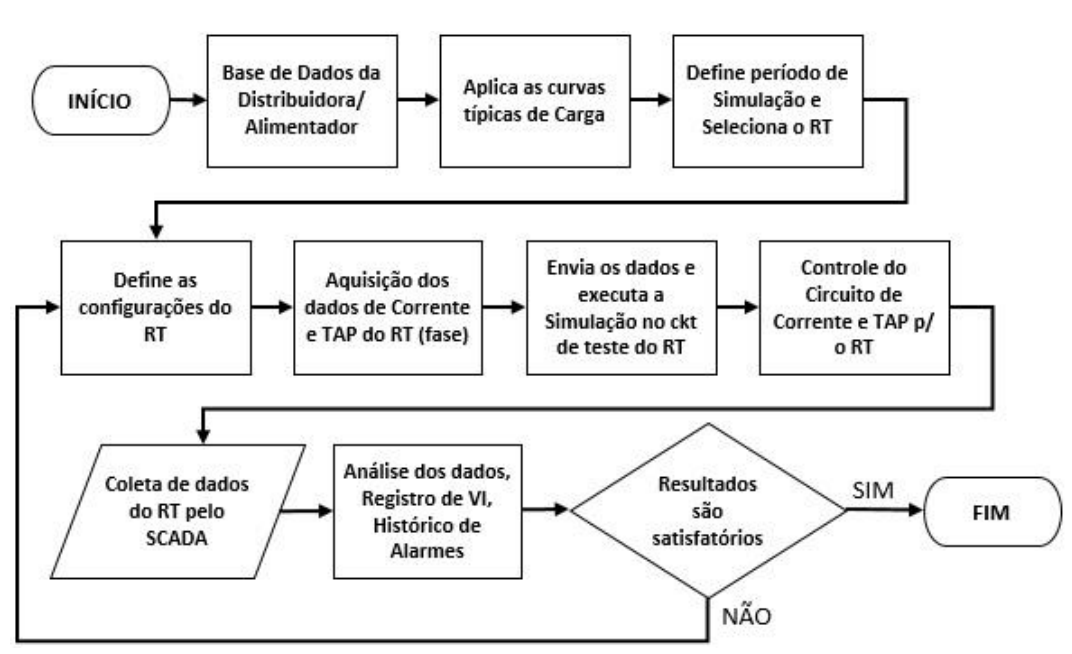

Figura 18 - Fluxograma da metodologia proposta.

Fonte: Elaborada pelo Autor.

## <span id="page-35-2"></span>3.1 MÉTODO

Para ter um elemento base para coletar as informações iniciais do programa de simulação de fluxo de potência, o ideal seria utilizar a base de dados de um alimentador de uma distribuidora de energia elétrica. Até pelo fato de poder confrontar as informações geradas no software com as informações coletas em campo. Mas como o objetivo inicial é desenvolver a ferramenta de simulação, vamos utilizar um modelo de teste, com os arquivos já criados para o OpenDSS.

Como o objetivo do trabalho não é modelar uma rede de distribuição no OpenDSS, vamos utilizar uma rede de distribuição já modelada e validada. Para isso foi utilizada a rede de teste de 8500 nós do IEEE (*Institute of Electrical and Electronics Engineers*).

Na [Figura 19](#page-36-0) temos a geometria da rede de distribuição utilizada para obter os dados do fluxo de potência com os seus elementos de circuito. Nessa rede temos, um regulador de tensão na saída do alimentador representado na cor azul (REG\_subestação), e mais 3 reguladores de tensão ao longo da rede de distribuição (REG2, REG3 e REG4), representados na cor vermelha, são esses 4 reguladores de tensão que vamos utilizar para coletar os dados e fazer as simulações.

Figura 19 - Rede de Distribuição que foi utilizada para coletada dos dados.

<span id="page-36-0"></span>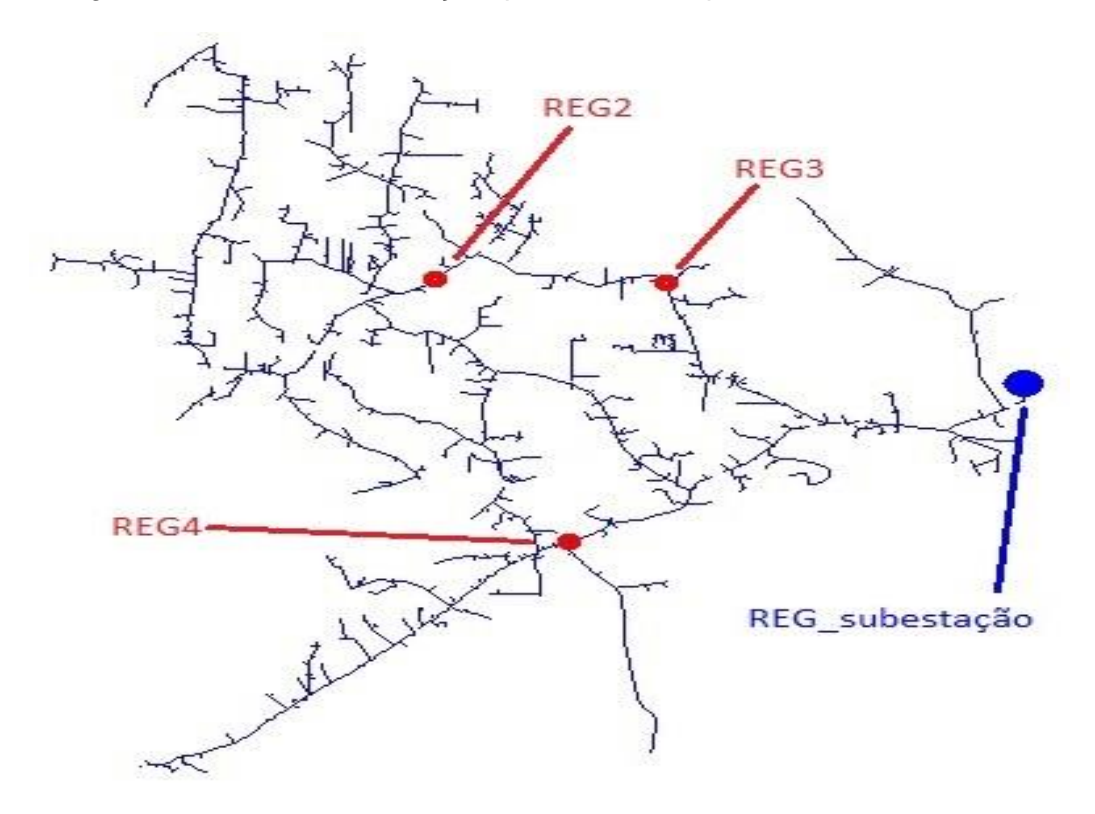

Fonte: Arquivo IEEE *Test System*, 8500 *nodes*.

Para facilitar a manipulação dos resultados obtidos na simulação do fluxo de potência, vamos utilizar a COM interface, com o VBA do Microsoft Excel. Tudo será executado através do Microsoft Excel, desde a abertura do *software* OpenDSS, manipulação dos dados e interface com o sistema embarcado. A manipulação dos

dados da rede, como adicionar ou remover elementos, configurações de curvas de carga e demais parâmetros, devem ser feitos nos próprios *scripts* do OpenDSS.

Para o desenvolvimento dos comandos através do Microsoft Excel, existe a biblioteca OpenDSSengine dentro do VBA, com todas as ferramentas do OpenDSS.

Através dessa biblioteca foi criado uma sub-rotina para coletar a informação de tensão, corrente e tap, do RT escolhido, um dos RTs inserido na nossa rede de estudo. Os dados coletados dependem de 3 ajustes, um que define o tempo entre cada amostra (*Stepsize*), um que define quantas amostra serão coletadas (*Number*) e o último que define a hora de início da simulação (*Time*).

O *Stepsize* define o intervalo de tempo da simulação, que pode ser em segundos, minutos ou horas, isso vai depender muito da análise a ser realizada, simulações anuais geralmente são da ordem de hora, mas não existe uma regra geral, o usuário que define o melhor tamanho de amostra que julgue ser o ideal para realizar o seu estudo, de acordo com o tipo de análise desejada. Caso não seja preenchido essa informação, o *default* do *software* é em segundos.

O *Number* vai estabelecer o período (número) total da simulação, levando em consideração o *Stepsize*. Para ter dados de 24 horas de fluxo de potência com *Stepsize* de 1 minuto, devemos definir o *Number* com o valor de 1440, mas caso o *Stepsize* seja definido com 15 segundos, o *Number* terá que ter o valor de 5760, para ter o mesmo fluxo de 24 horas.

O *Time* não depende e não influencia nos outros dois parâmetros, ele apenas define a hora de início do fluxo de potência, caso queira rodar o fluxo de potência por patamar de carga, por exemplo, madrugada, manhã, tarde ou noite.

Depois de rodar o fluxo de potência no OpenDSS e coletar todos os dados referente a análise, já temos as informações necessárias para enviar para o nosso circuito de teste para RT.

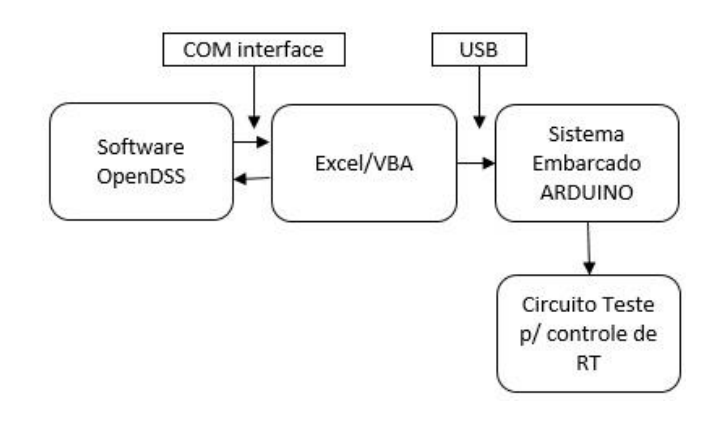

<span id="page-38-0"></span>Figura 20 – Etapas da coleta de dados até o controle do RT.

Fonte: Elaborada pelo Autor.

Na [Figura 20](#page-38-0) temos o esquema simplificado mostrando como é feita a interface entre os *softwares* (OpenDSS e Microsoft Excel), sistema embarcado (arduíno) e circuito de teste para reguladores de tensão.

Na primeira interface entre OpenDSS e Microsoft Excel, é onde vai rodar o fluxo de potência da rede de distribuição e fazer a coleta dos dados de tensão, corrente e tap.

Na segunda parte, o Microsoft Excel vai enviar esses dados coletados da simulação para uma placa de desenvolvimento (arduíno). Para isso, criamos uma outra sub-rotina no VBA do Microsoft Excel, estabelecendo comunicação entre o Microsoft Excel e o arduíno através da porta USB, nessa comunicação será enviado, o intervalo de tempo desejado para ocorrer a troca de parâmetros, o valor de corrente e o valor do tap do RT para cada instante de tempo.

O circuito de testes para reguladores de tensão, consiste basicamente em um dispositivo que vai receber as informações de corrente e o valor de tap do RT, coletadas do OpenDSS através do Microsoft Excel e realizar o controle através de um potenciômetro (simulando a corrente), e também vai acionar um conjunto de relés ligados a um transformador com vários TAPs (simulando um Regulador de Tensão de 32 degraus). Esse conjunto vai simular a operação real no RT através da entrada de controle por corrente do mesmo e da variação de tensão causada pela comutação de tap.

#### <span id="page-39-0"></span>**3.1.1 Circuito de teste para Reguladores de Tensão**

Para realizar o controle do potenciômetro foi utilizado um arduíno Mega 2560 com processador ATMega2560, tensão de operação igual a 5 V, *clock* da CPU (*Central Process Unit*) de 16 MHz, com 8 KB de memória SRAM (*Static Random Access Memory*) e 256 KB de memória Flash, como sistema embarcado. A escolha desse modelo de plataforma de desenvolvimento se deu basicamente por o baixo custo e a grande quantidade de entradas e saídas que essa placa possui, sendo 16 entradas analógicas e 54 entradas/saídas digitais.

No projeto foram usadas 27 saídas digitais (18 para os relés, 5 para o display e 4 para o motor de passo), 2 entradas digitais (botões de liga e desliga) e uma entrada analógica para a leitura de posição.

O motor de passo conectado nessa placa, realiza o ajuste de posição de um potenciômetro duplo. Esse motor modifica a posição do potenciômetro conforme o período pré-estabelecido e com o valor de corrente daquele instante de tempo. A finalidade do potenciômetro é justamente alterar o valor da corrente que está sendo injetada no Controle de Corrente do RT. O potenciômetro encontra-se em série com um resistor que limita a corrente para o valor compatível com a entrada do relé regulador de tensão. No caso em análise limitada em 200mA.

Para fazer o ajuste do tap, foram interligados 18 relés nas saídas da placa, sendo um relé para fazer a função de elevar ou rebaixar a tensão e os outros 17 fazendo a função dos TAPs, 16 para degraus de tensão e 1 para a posição inicial do RT, onde a tensão de saída é igual a tensão da entrada.

Para melhorar a interface de operação do sistema e ter uma melhor visualização das informações, foi instalado um LCD junto ao sistema. O circuito ainda conta com um botão para ligar a simulação e um botão para desligar a simulação e mais uma entrada analógica que faz a leitura de posição do potenciômetro, funcionando como uma realimentação para o motor de passo.

Na [Figura 21](#page-40-0) temos o circuito de teste com o potenciômetro "Pot. 1" que está acoplado mecanicamente a um motor de passo, para que esse motor controle o valor do potenciômetro conforme o valor pré-estabelecido na simulação do OpenDSS.

Conforme o nível de corrente vai aumentando, as perdas também aumentam e o nível de tensão tende a diminuir, fazendo-se necessário a mudança de tap, para que os níveis de tensão sejam atendidos, dentro das faixas estabelecidas por norma.

<span id="page-40-0"></span>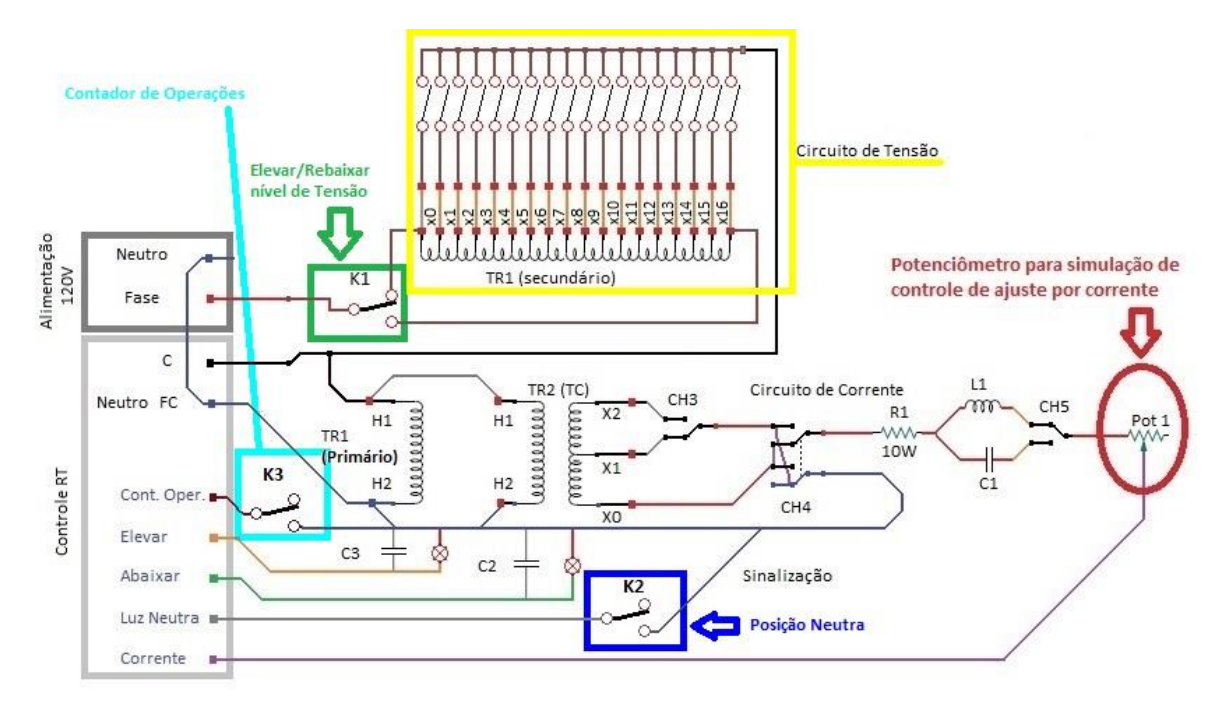

Figura 21 - Circuito de teste para Reguladores de Tensão.

Para executar a tarefa de variação de tensão por multi TAPs no circuito de teste, foi rebobinado o transformador TR1 com 17 TAPs no bobinado secundário (retângulo amarelo, [Figura 21\)](#page-40-0), para simular um Regulador de Tensão de 32 degraus, sendo cada tap com 0,625% da tensão do bobinado do primário. No primário, vamos considerar a tensão de alimentação de 120 V CA, logo, cada tap do secundário apresenta uma variação de 0,750 V por tap. Como temos 16 TAPs para elevar e 16 TAPs para rebaixar a tensão, a variação máxima é de mais ou menos 10% da tensão nominal, no nosso caso mais ou menos 12 V.

A [Figura 21,](#page-40-0) no elemento circuito de tensão, temos o conjunto de relés e as derivações do secundário do transformador referentes a cada tap. O relé K1 (retângulo verde) é responsável por selecionar a função de elevar ou reduzir a tensão, este relé vai trabalhar em conjunto com os outros relés da comutação de tap para entregar o nível de tensão desejado.

Na [Figura 21,](#page-40-0) ainda temos outros elementos que auxiliam na visualização ou que podem alterar as condições de testes do circuito, para criar diferentes cenários de testes. A função do transformador TR2 é disponibilizar tensão para o circuito de controle por corrente. A chave CH4, é utilizada para simular fluxo inverso no RT, invertendo os sinais de fase e neutro que alimenta o circuito de controle por corrente.

Fonte: Adaptada Pereira, Paulo (2018).

Ainda temos mais duas lâmpadas para visualizar a operação de RT, uma que solicita elevar a tensão e a outra que solicita abaixar a tensão, essas saídas do RT estão sendo usadas apenas como sinalização no circuito de teste e não como retorno para controle do RT.

O relé K2 (retângulo azul) indica a posição neutra do RT, indica que a relação de transformação do regulador está em 1:1, que a saída está igual a entrada. O relé K3 (retângulo ciano) indica que o regulador realizou uma mudança de TAP. Sempre que o regulador de tensão fizer uma mudança de TAP, o relé K3 vai enviar um pulso de neutro para o contador de operações, para que o regulador armazene essa informação para criar um histórico do número de operações que foram realizadas.

#### <span id="page-41-0"></span>**3.1.2 Interface com Usuário**

A aquisição dos dados da rede de estudo é feita através do Microsoft Excel utilizando a COM interface. Na [Figura 22](#page-42-0) temos a tela inicial que fica na planilha OpenDSS, onde os comandos são executados para abrir o software OpenDSS, rodar o fluxo de potência do arquivo identificado em Nome do Arquivo, que deve ter o seu destino especificado no campo Caminho do Arquivo.

Para coletar os dados de corrente e tap da rede em estudo, devemos executar os seguintes passos:

- Pressionar o botão *Start* OpenDSS, para abrir o *software* OpenDSS;
- Pressionar o botão *Run Selected file*, para selecionar o arquivo principal da rede em estudo;
- **Indicar o tamanho do** *Set Stepsize*, podendo ser em segundos, minutos ou horas;
- Indicar o tamanho da amostra que queremos, em *Set Number,* esse valor como já falamos anteriormente, depende do *Set Stepsize* e do período que queremos coletar;
- Indicar a hora de início que queremos que inicie a rodar o fluxo de potência, em *Set Time*;
- $\bullet$  Indicar o regulador de tensão que queremos coletar os dados, no campo REG. Para saber quais os nomes dos reguladores de tensão presentes na rede em estudo, podemos pressionar no botão *Run OpenDSS Command*, para que os comandos sejam selecionados e depois

pressionar o botão *Solve*, dentro da lógica deste botão foi adicionado algumas linhas de código para imprimir nessa mesma planilha OpenDSS, o nome de todos os RTs presentes na rede;

E pressionar o botão *Data* RT.

Figura 22 – Interface do Excel com os comandos para executar o OpenDSS.

<span id="page-42-0"></span>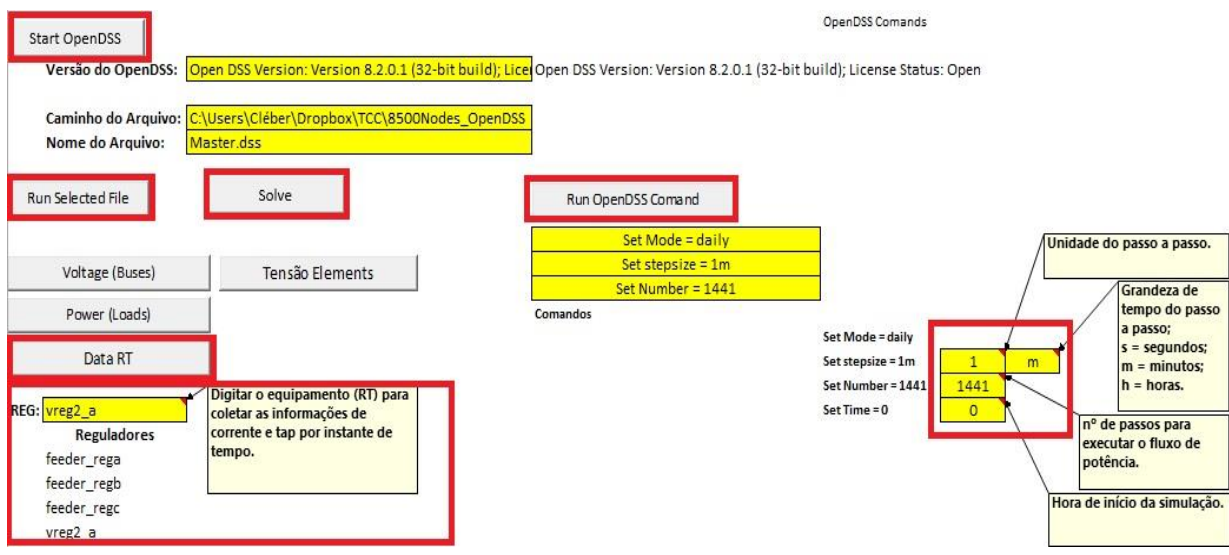

Fonte: Adaptada do arquivo do prof. Dr. Paulo Ricardo Pereira.

Depois de executar esses passos e não ocorrer nenhum erro. Na planilha DadosRT, vamos ter as informações coletas do Regulador de tensão selecionado. Na [Tabela 1](#page-43-0) está um exemplo de como essa informação estará disponível. Essa é a informação coletada através das ferramentas do OpenDSS, disponíveis na biblioteca OpenDSSengine no VBA do Microsoft Excel.

<span id="page-43-0"></span>

|                | Α        | B          | C              | D        | E              | F                   | G         | Н        |            | J                   |
|----------------|----------|------------|----------------|----------|----------------|---------------------|-----------|----------|------------|---------------------|
| 1              | vreg3_a  |            |                |          |                |                     |           |          |            |                     |
| $\overline{2}$ | Tap (pu) | Hora       | V <sub>1</sub> | VAngle1  | V <sub>2</sub> | VAngle <sub>2</sub> | 11        | IAngle1  | 12         | IAngle <sub>2</sub> |
| 3              | 1,06875  | 0,01666667 | 6999,92        | $-39,29$ | 0,00           | 0,00                | 271,89    | $-42,99$ | 271,89     | 137,01              |
| $\overline{4}$ | 1.06875  | 0.03333333 | 7000,01        | $-39,29$ | 0,00           | 0,00                | 271,85    | $-42,99$ | 271,85     | 137,01              |
| 5              | 1,06875  | 0,05       | 7000,36        | $-39,29$ | 0,00           | 0,00                | 271,77    | $-42,98$ | 271,77     | 137,02              |
| 6              | 1,06875  | 0,06666667 | 7000,74        | $-39,28$ | 0,00           | 0,00                | 271,69    | $-42,98$ | 271,69     | 137,02              |
| 7              | 1,06875  | 0,08333333 | 7001,13        | $-39,28$ | 0,00           | 0,00                | 271,60    | $-42,97$ | 271,60     | 137,03              |
| 8              | 1,06875  | 0,1        | 7001,52        | $-39,28$ | 0,00           | 0,00                | 271,51    | $-42,96$ | 271,51     | 137,04              |
| 9              | 1.06875  | 0.11666667 | 7001,90        | $-39,28$ | 0,00           | 0,00                | 271,42    | $-42,95$ | 271,42     | 137,05              |
| 10             | 1,06875  | 0,13333333 | 7002,29        | $-39,27$ | 0,00           | 0,00                | 271,34    | $-42,95$ | 271,34     | 137,05              |
| 11             | 1,06875  | 0,15       | 7002,68        | $-39,27$ | 0,00           | 0,00                | 271,25    | $-42,94$ | 271,25     | 137,06              |
| 12             | 1,06875  | 0,16666667 | 7003.06        | $-39,27$ | 0,00           | 0,00                | 271,16    | $-42,93$ | 271,16     | 137,07              |
| 13             | 1,06875  | 0,18333333 | 7003,45        | $-39,27$ | 0,00           | 0,00                | 271,07    | $-42,93$ | 271,07     | 137,07              |
| 14             | 1.06875  | 0,2        | 7003,84        | $-39,26$ | 0,00           | 0,00                | 270,98    | $-42,92$ | 270,98     | 137,08              |
| 15             | 1.06875  | 0.21666667 | 7004.22        | $-39,26$ | 0,00           | 0,00                | 270,90    | $-42,91$ | 270.90     | 137,09              |
| 16             | 1,06875  | 0,23333333 | 7004,61        | $-39,26$ | 0,00           | 0,00                | 270,81    | $-42,90$ | 270,81     | 137,10              |
| 17             | 1,06875  | 0,25       | 7004,99        | $-39,26$ | 0,00           | 0,00                | 270,72    | $-42,90$ | 270,72     | 137,10              |
| 18             | 1,06875  | 0,26666667 | 7005.38        | $-39,25$ | 0.00           | 0.00                | 270.63    | $-42,89$ | 270.63     | 137,11              |
| 19             | 1,06875  | 0,28333333 | 7005,77        | $-39,25$ | 0,00           | 0,00                | 270,55    | $-42,88$ | 270,55     | 137,12              |
| 20             | 1,06875  | 0,3        | 7006,15        | $-39,25$ | 0,00           | 0,00                | 270,46    | $-42,88$ | 270,46     | 137,12              |
| 21             | 1,06875  | 0,31666667 | 7006,54        | $-39.25$ | 0,00           | 0,00                | 270,37    | $-42,87$ | 270,37     | 137,13              |
|                |          | Principal  | OpenDSS        | DadosRT  | Controle       | Dados               | DadosFlow |          | MagVoltage | VoltageTra          |

Tabela 1 – Planilha DadosRT, informação do Regulador de Tensão.

#### Fonte: Elaborada pelo Autor.

Para enviar esses dados para o circuito de teste, devemos fazer um pequeno tratamento neles. Os valores de tap que estão representados em p.u. (por unidade), devem ser convertidos para a posição de tap. E o valor de corrente será enviado como um valor de posição entre valor de 0 a 1023, que representa a variação da resolução de 10 bits da entrada analógica do arduíno.

O valor de corrente foi ajustado em faixas com múltiplos de 150 mA, isso porque valor acima de 150 mA exigem baixa variação no valor de resistência, o que é mais difícil de conseguir usando um potenciômetro de apenas uma volta, o ideal seria um potenciômetro multivoltas. Porém potenciômetros multivoltas são de baixa potência, não sendo viável a sua utilização no circuito de teste de regulador de tensão, até porque foi necessário usar um potenciômetro de fio para atender a potência que o circuito demanda.

Na [Figura 23](#page-45-0) temos a tela da planilha de Controle do Microsoft Excel, onde os valores já estão padronizados para enviar para o arduíno. Note que os campos na cor amarela, são campos editáveis. Nesses campos temos a porta de comunicação a qual o arduíno está conectado, a velocidade de comunicação, que depende do valor programado no arduíno, o intervalo de tempo para a execução dos passos de simulação no circuito de teste e alguns parâmetros referentes aos *hardwares* utilizados, como o valor de resistência do potenciômetro do controle por corrente, o valor do resistor fixo para limitar a corrente máxima, a tensão de alimentação do circuito de corrente. A relação de transformação do RT é um parâmetro que a planilha vai informar qual é o valor que deve ser usado na parametrização do RT, em função dos valores coletados na simulação.

Para transferir os dados para o arduíno, é necessário estabelecer comunicação do computador com o arduíno. Para isso deve ser feito os seguintes passos:

- Verificar no Gerenciador de Dispositivos do computador em qual porta USB o arduíno está conectado, e digitar a mesma no campo porta no arquivo do Excel;
- No campo Velocidade, digitar o valor da velocidade de comunicação programada no arduíno (exemplo: 4800);
- Definir o intervalo de tempo entre cada passo na simulação. Esse tempo não tem nenhuma relação com o tempo de simulação do OpenDSS. É o tempo para do passo-a-passo da simulação do circuito teste;
- Pressionar o botão Open COM, para estabelecer comunicação entre o computador e o arduíno. Aguardar até a comunicação ser estabelecida e verificar se a tarefa foi executada sem erros;
- Pressionar no botão Data for ARDUÍNO para transferir os dados para o arduíno e aguardar até que a mensagem dados transferidos com sucesso aparecer na tela;
- Pressionar o botão Close COM para fechar a porta de comunicação.

<span id="page-45-0"></span>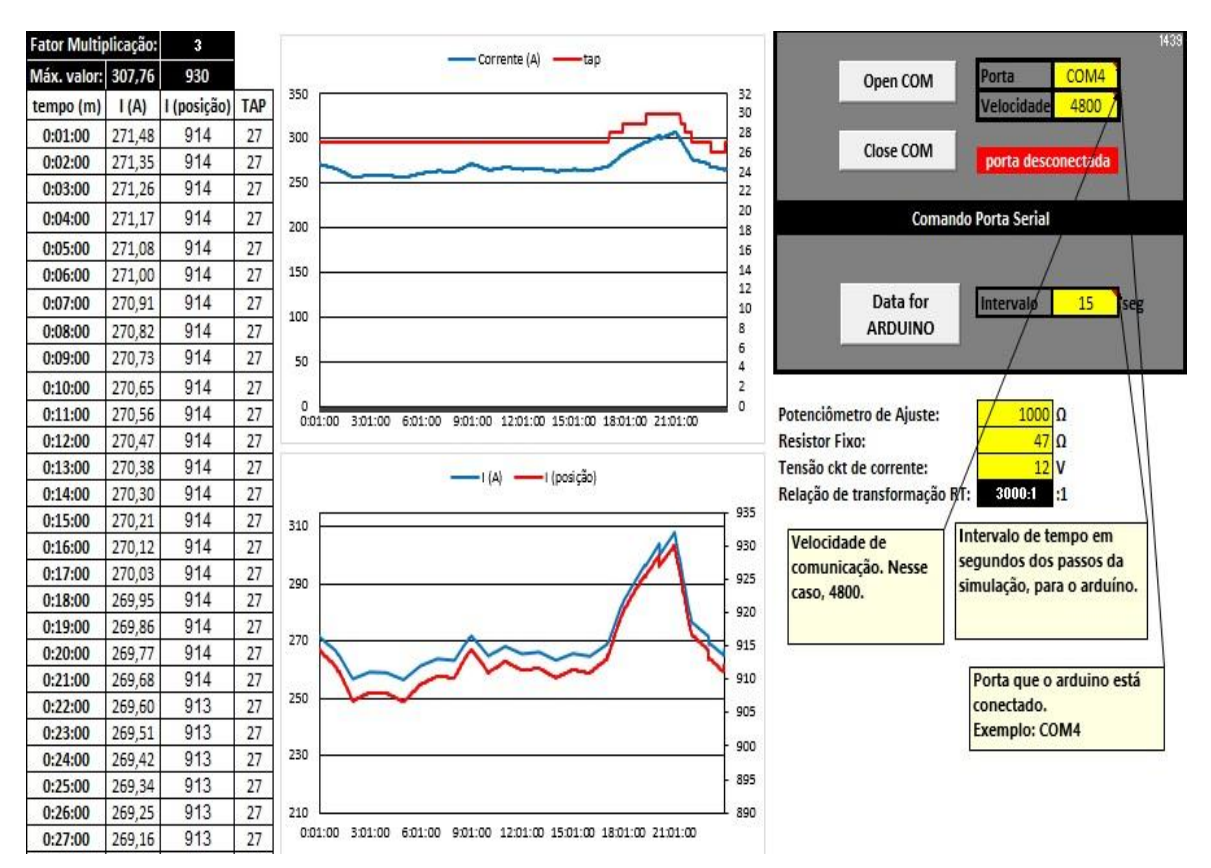

Figura 23 – Interface do Excel com dados para envio ao circuito de teste de RT.

Fonte: Elaborada pelo Autor.

Na tela que está na [Figura 23,](#page-45-0) temos ainda dois gráficos, um que auxilia na visualização das informações de corrente e tap extraídos do OpenDSS, e o outro mostrando o perfil da corrente coletada do OpenDSS e o valor da posição que será enviada ao circuito de teste.

Depois de transferir todos os dados do RT para o arduíno, é só executar a simulação do circuito de teste para RT. Para isso o mesmo possui dois botões, um botão verde que liga a simulação e um botão vermelho que desliga a simulação. O botão verde só é habilitado quando o arduíno já estiver com os dados de simulação, caso contrário, ele fica desabilitado. O botão vermelho desliga a simulação e retorna à simulação para o seu início.

#### <span id="page-45-1"></span>**3.1.3 Coleta de Dados via SCADA**

Para a aquisição dos dados do controle do regulador de tensão, foi desenvolvida uma aplicação no sistema supervisório Elipse E3. A aplicação consiste na conexão através do driver DNP3 compatível com o controle de reguladores utilizado. A comunicação foi realizada através da interface RS 232, com parâmetros apresentados na [Figura 24.](#page-46-0)

<span id="page-46-0"></span>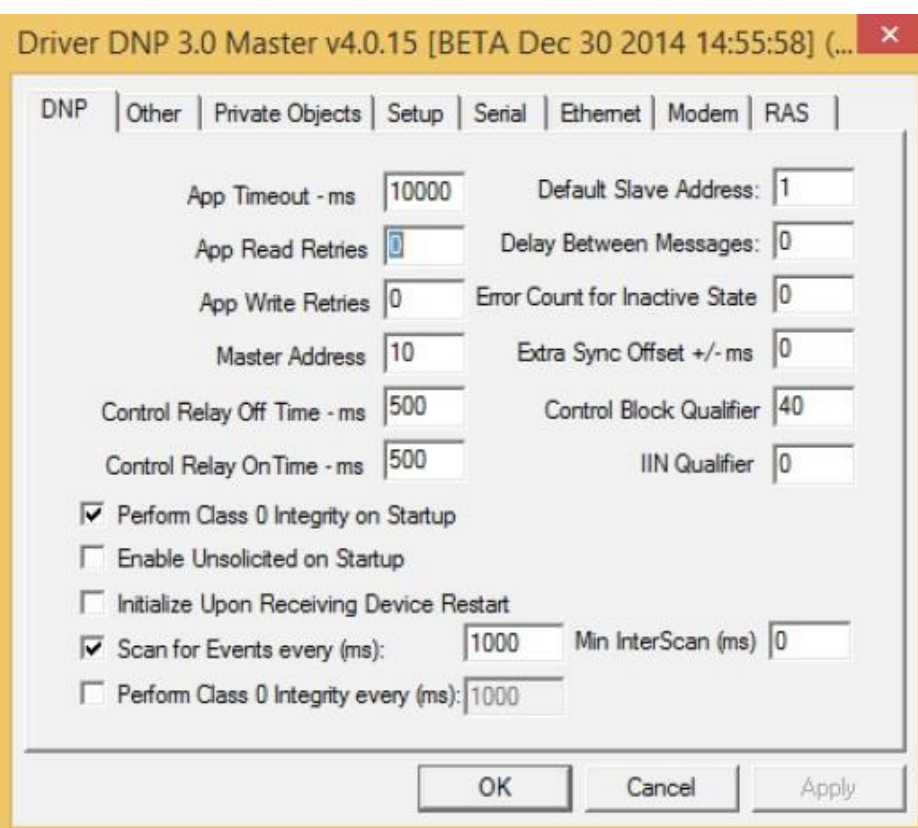

Figura 24 – Parametrização do Driver de comunicação DNP3.0.

Fonte: Manual Driver DNP 3.0 software Elipse.

Através de uma rotina desenvolvida em VBScript os dados lidos pelo supervisório foram exportados para arquivos com extensão csv (*comma separated values*) possibilitando sua análise posterior com o Microsoft Excel.

<span id="page-47-0"></span>

| Nome                            | Dispositivo | Item | P1/N1/B1       | P2/N2/B2     | P3/N3/B3 | P4/N4/B4                 | Tam<br>Va | Leitura? ^ |
|---------------------------------|-------------|------|----------------|--------------|----------|--------------------------|-----------|------------|
| EN<br>DNP30 Master              |             |      | $\overline{0}$ | 0            | 0        | $\theta$                 |           |            |
| · RUA_Ajuste_FD_Uref            |             |      | $\mathbf{1}$   | 1            | 4002     | $\mathbf{1}$             | 1000      | ⊡          |
| • RUA Ajuste FD Ins             |             |      | $\mathbf{1}$   | $\mathbf{1}$ | 4002     | 3                        | 1000      | ☑          |
| RUA Ajuste FD Ur                |             |      | $\mathbf{1}$   | $\mathbf{1}$ | 4002     | $\overline{\mathcal{L}}$ | 1000      | ☑          |
| RUA Ajuste FD Ux                |             |      | $\mathbf{1}$   | 1            | 4002     | 9                        | 1000      | ☑          |
| RUA Ajuste FD temp              |             |      | 1              | 1            | 4002     | 5                        | 1000      | ☑          |
| RUA_Ajuste_FD_tipotemp          |             |      | $\mathbf{1}$   | 1            | 4002     | 16                       | 1000      | ☑          |
| RUA_Equipamento_FD_TAPAtual_1   |             |      | $\mathbf{1}$   | $\mathbf{1}$ | 3002     | $\mathbf 0$              | 1000      | ☑          |
| RUA_Equipamento_FD_TAPAtual_2   |             |      | $\mathbf{1}$   | 1            | 3002     | $\mathbf{1}$             | 1000      | ☑          |
| RUA_Equipamento_FD_TAPAtual_3   |             |      | $\mathbf{1}$   | 1            | 3002     | $\overline{c}$           | 1000      | ☑          |
| RUA_Equipamento_TensaoNominal   |             |      | $\mathbf{1}$   | 1            | 4002     | 66                       | 1000      | ☑          |
| RUA_Equipamento_CorrenteNominal |             |      | $\mathbf{1}$   | 1            | 4002     | 67                       | 1000      | ☑          |
| RUA_Restrição_FD_ZonaTAP        |             |      | $\mathbf{1}$   |              | 4002     | 72                       | 1000      | ☑          |
| RUA_Medida_FD_VC1               |             |      | 1              | 1            | 3002     | 12                       | 1000      | ☑          |
| RUA_Medida_FD_VC2               |             |      | $\mathbf{1}$   | $\mathbf{1}$ | 3002     | 16                       | 1000      | ☑          |
| RUA Medida FD VC3               |             |      | $\overline{1}$ | $\mathbf{1}$ | 3002     | 20                       | 1000      | ☑          |
| RUA Medida FD IC1               |             |      | $\mathbf{1}$   |              | 3002     | 13                       | 1000      | ☑          |
| RUA Medida FD IC2               |             |      | 1              |              | 3002     | 17                       | 1000      | ☑          |
| RUA Medida FD IC3               |             |      | $\mathbf{1}$   | 1            | 3002     | 21                       | 1000      | ☑          |
| RUA_Medida_FD_FP1               |             |      | $\overline{1}$ | $\mathbf{1}$ | 3002     | 9                        | 1000      | ☑          |
| RUA_Medida_FD_FP2               |             |      | $\mathbf{1}$   |              | 3002     | 10                       | 1000      | ☑          |
| · RUA Medida FD FP3             |             |      | 1              |              | 3002     | 11                       | 1000      | ⊡          |
| · RUA Medida FD_kW1             |             |      | $\mathbf{1}$   | 1            | 3002     | 27                       | 1000      | ☑          |
| · RUA_Medida_FD_kvar1           |             |      | $\overline{1}$ | $\mathbf{1}$ | 3002     | 28                       | 1000      | ☑          |
| · RUA Medida FD kW2             |             |      | $\mathbf{1}$   |              | 3002     | 29                       | 1000      | ⊡          |
| · RUA Medida FD_kvar2           |             |      | 1              | 1            | 3002     | 30                       | 1000      | 図          |
| · RUA Medida FD kW3             |             |      | $\mathbf{1}$   | 1            | 3002     | 31                       | 1000      | ⊡          |
| · RUA Medida FD kvar3           |             |      | $\overline{1}$ | $\mathbf{1}$ | 3002     | 32                       | 1000      | ⊡          |
| · RUA Medida FD Elevar1         |             |      | $\mathbf{1}$   | 1            | 3002     | 19                       | 1000      | ⊡          |
| RUA Medida FD Angulo1           |             |      | $\mathbf{1}$   | 1            | 3002     | 22                       | 1000      | 図          |
| · RUA Medida FD Angulo2         |             |      | $\mathbf{1}$   | $\mathbf{1}$ | 3002     | 24                       | 1000      | ☑          |

Figura 25 - Tela de leitura do Regulador – Driver DNP3.0 Master.

Fonte: Mapa de comunicação DNP3.0 TAPELETRO RUA.

A [Figura 25,](#page-47-0) apresenta a tela com as variáveis que foram criadas no driver de comunicação DNP3.0 Master, criadas conforme a tabela do mapa de comunicação do regulador de tensão modelo RUA da TAPELETRO. Na coluna P3/N3/B3, temos a função de cada variável, se é entrada analógica ou saída analógica. Na coluna P4/N4/B4, temos o endereço conforme o mapa de comunicação do RT.

<span id="page-48-0"></span>

| 25/10/2021        |                                                   |     |                 |          |
|-------------------|---------------------------------------------------|-----|-----------------|----------|
| RUA Medida FD VC2 | RUA_Medida_FD_IC2 Oper_A_RT2 Oper_B_RT2 TimeStamp |     |                 |          |
| 8066              | 27                                                | 121 | 0 25/10/2021.   | 00:00:10 |
| 8059              | 27                                                | 121 | $025/10/2021$ . | 00:00:20 |
| 8059              | 27                                                | 121 | 0 25/10/2021.   | 00:00:30 |
| 8059              | 27                                                | 121 | $025/10/2021$ . | 00:00:40 |
| 8059              | 27                                                | 121 | 0 25/10/2021.   | 00:00:50 |
| 8059              | 27                                                | 121 | $0$ 25/10/2021. | 00:01:00 |
| 8059              | 27                                                | 121 | $025/10/2021$ . | 00:01:10 |
| 8059              | 27                                                | 121 | $025/10/2021$ . | 00:01:20 |
| 8059              | 27                                                | 121 | 0 25/10/2021.   | 00:01:30 |
| 8059              | 27                                                | 121 | $025/10/2021$ . | 00:01:40 |
| 8059              | 27                                                | 121 | $0$ 25/10/2021. | 00:01:50 |
| 8059              | 27                                                | 121 | $0$ 25/10/2021. | 00:02:00 |
| 8059              | 27                                                | 121 | $0$ 25/10/2021. | 00:02:10 |
| 8053              | 27                                                | 121 | $0$ 25/10/2021. | 00:02:20 |
| 8053              | 27                                                | 121 | 0 25/10/2021.   | 00:02:30 |
| 8053              | 27                                                | 121 | 0 25/10/2021.   | 00:02:40 |
| 8053              | 27                                                | 121 | 0 25/10/2021.   | 00:02:50 |
| 8053              | 27                                                | 121 | $0$ 25/10/2021. | 00:03:00 |
| 8059              | 27                                                | 121 | 0 25/10/2021.   | 00:03:10 |
| 8053              | 27                                                | 121 | $025/10/2021$ . | 00:03:20 |
| 8046              | 27                                                | 121 | $0$ 25/10/2021. | 00:03:30 |
| 8046              | 27                                                | 121 | $025/10/2021$ . | 00:03:40 |

Figura 26 – Arquivo .csv com as informações coletadas do RT.

Fonte: Elaborada pelo Autor.

O script desenvolvido no supervisório Elipse SCADA possibilita a geração de um arquivo de dados por dia contendo, o nível de tensão monitorado, o nível de corrente, contador de operações, além dos valores de data e hora da aquisição das informações, como pode ser visto na [Figura 26.](#page-48-0) No driver de comunicação foram adicionadas 39 variáveis, mas para a análise atual apenas 4 foram configuradas no script de registro de leitura, sendo 2 as principais, sendo elas: a tensão na carga da fase 2 (RUA Medida FD VC2) e a corrente na carga da fase 2 (RUA\_Medida\_FD\_IC2). O selo de tempo é inserido automaticamente pelo sistema SCADA.

## <span id="page-49-0"></span>**4. RESULTADOS DAS SIMULAÇÕES**

Para realizar as simulações do circuito em bancada, foi utilizado a rede de 8500 nós do IEEE, e carregado algumas curvas de carga de perfil residencial, comercial e industrial para que tivéssemos uma modelagem mais próxima de um sistema real.

O regulador de tensão foi utilizado apenas como leitura, para validar o comportamento do circuito de teste, para verificar se os gráficos de corrente e tensão coletados através da leitura do sistema SCADA apresentam o mesmo perfil de variação de carga e curva de tensão que os dados enviados para o circuito de teste, dados que foram coletados nas simulações com o Excel e o OpenDSS.

## <span id="page-49-1"></span>4.1 PARÂMETROS SIMULAÇÕES

Como foi visto nos testes iniciais durante o desenvolvimento da ferramenta de simulação, o potenciômetro de carbono não suporta correntes muito elevadas, no máximo 100 mA, pois sua potência é relativamente baixa. Com isso foi utilizado um potenciômetro de fio, para que pudéssemos ter uma variação maior no circuito de corrente, que vai de aproximadamente 12 mA à um pouco mais de 200 mA. Por definição foi limitado a 150 mA. Isso porque para obter degraus na faixa de 1 mA acima dos 150 mA é mais difícil em função das características do potenciômetro utilizado.

A limitação próxima dos 250 mA se dá pela utilização de dois resistores de valor 22 ohms cada um deles, para proteger o circuito de corrente, resistores que são ligados em série com o potenciômetro de fio de 1 kΩ, usado no circuito de corrente. O motivo para trabalhar com corrente máxima de 150 mA, é o fato da variação de corrente ter degraus maiores que uma unidade acima desse valor de corrente, isso considerando a variação de apenas uma unidade de resistência. Um potenciômetro de 1 kΩ de uma volta não possui uma resolução muito alta afim de manter essa qualidade de informação.

O circuito de corrente pode ser alimentado por dois níveis de tensão, 6 ou 12 V, isso vai depender da posição da chave seletora CH3.

Para definir o período de simulação levamos em consideração que a memória dinâmica do arduíno utilizado permite apenas 8192 bytes. Logo, considerando que temos que usar variáreis do tipo inteiro para a posição do potenciômetro do circuito

de corrente, por ter valores acima de 255 porque a entrada analógica tem resolução de 10 bits (1024 valores), que ocupam 2 bytes por variável. E para a posição de tap podemos usar variáveis tipo byte, que ocupam apenas um byte por variável, chegamos à conclusão que o tamanho máximo do vetor de dados de corrente e tap, deve ser de 1500.

Esses dois vetores de 1500 posições, mais algumas variáveis de controle, ocupam cerca de 67% da memória dinâmica do arduíno, deixando 33% de memória livre para a execução do programa. Um valor relativamente bom para que não ocorra instabilidade na execução do programa.

Com base nessas informações, definimos o *Stepsize* da simulação em 1 minuto, isso representa 1440 pontos (*Number*) para o fluxo de 24 horas. E a hora de início foi configurada em 0 horas. Se a simulação necessitar um intervalo menor entre a coleta de dados, 15 segundos por exemplo, podemos rodar o fluxo de potência por patamar de carga. Nesse caso vamos rodar o fluxo de apenas 6 horas e ter os mesmos 1440 pontos.

## <span id="page-50-0"></span>**4.1.1 Perfil de Carga**

O perfil das curvas típicas de carga utilizados estão representados nas [Figura](#page-51-0)  [27,](#page-51-0) [Figura 28](#page-51-1) e [Figura 29,](#page-52-0) todos clientes em baixa tensão.

Na [Figura 27,](#page-51-0) temos o perfil de carga em p.u. para cliente residencial em dia útil. Na cor azul com marcador na forma de círculo está representado a potência ativa consumida e na cor verde com marcador na forma de triângulo temos a potência reativa desse perfil de carga.

<span id="page-51-0"></span>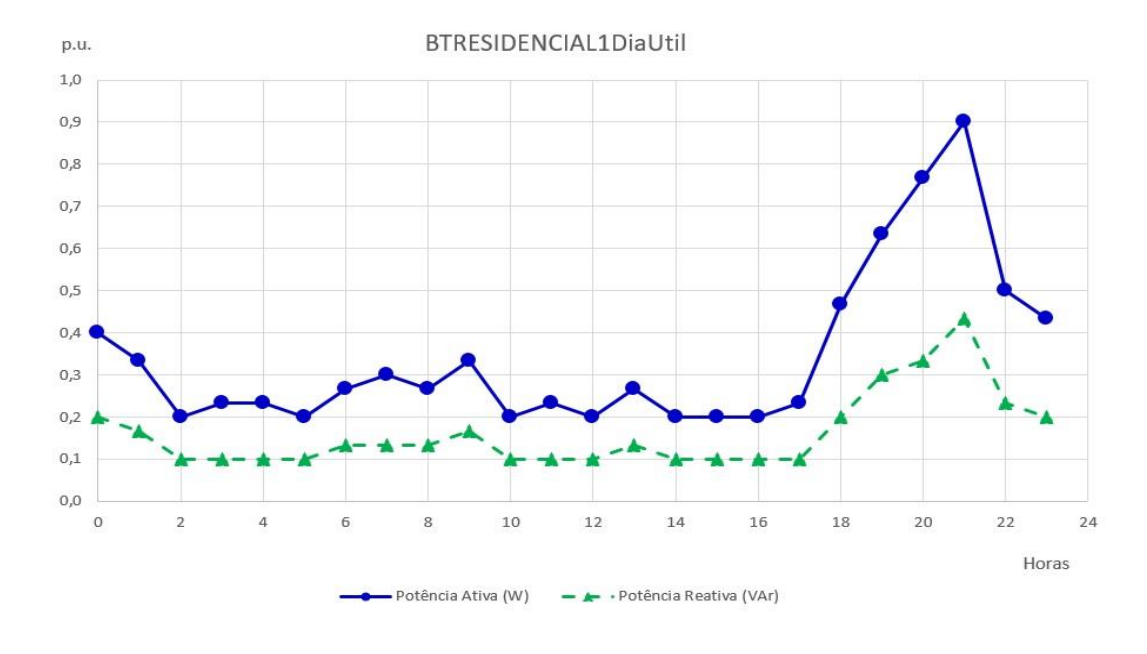

Figura 27 – Perfil de carga em p.u. cliente residencial em dia útil.

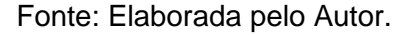

Na [Figura 28,](#page-51-1) temos o perfil de carga em p.u. para cliente comercial em dia útil. Na cor azul com marcador na forma de círculo está representado a potência ativa consumida e na cor verde com marcador na forma de triângulo temos a potência reativa desse perfil de carga.

<span id="page-51-1"></span>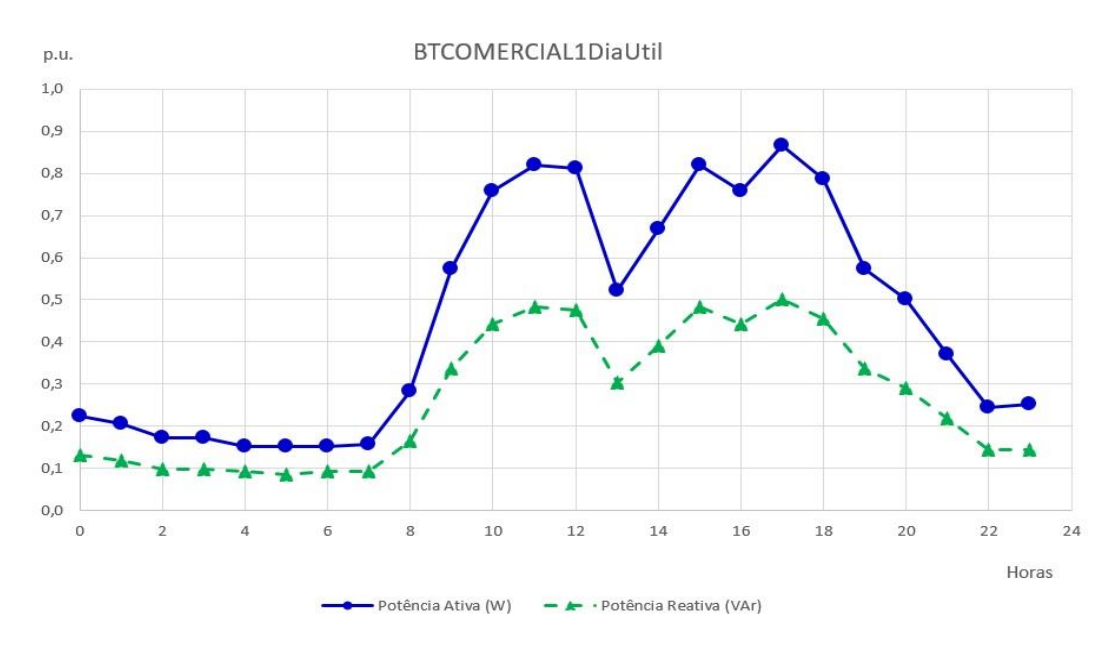

Figura 28 – Perfil de carga em p.u. cliente comercial em dia útil.

Fonte: Elaborada pelo Autor.

Na [Figura 29,](#page-52-0) temos o perfil de carga em p.u. para cliente industrial em dia útil. Na cor azul com marcador na forma de círculo está representado a potência ativa consumida e na cor verde com marcador na forma de triângulo temos a potência reativa desse perfil de carga.

<span id="page-52-0"></span>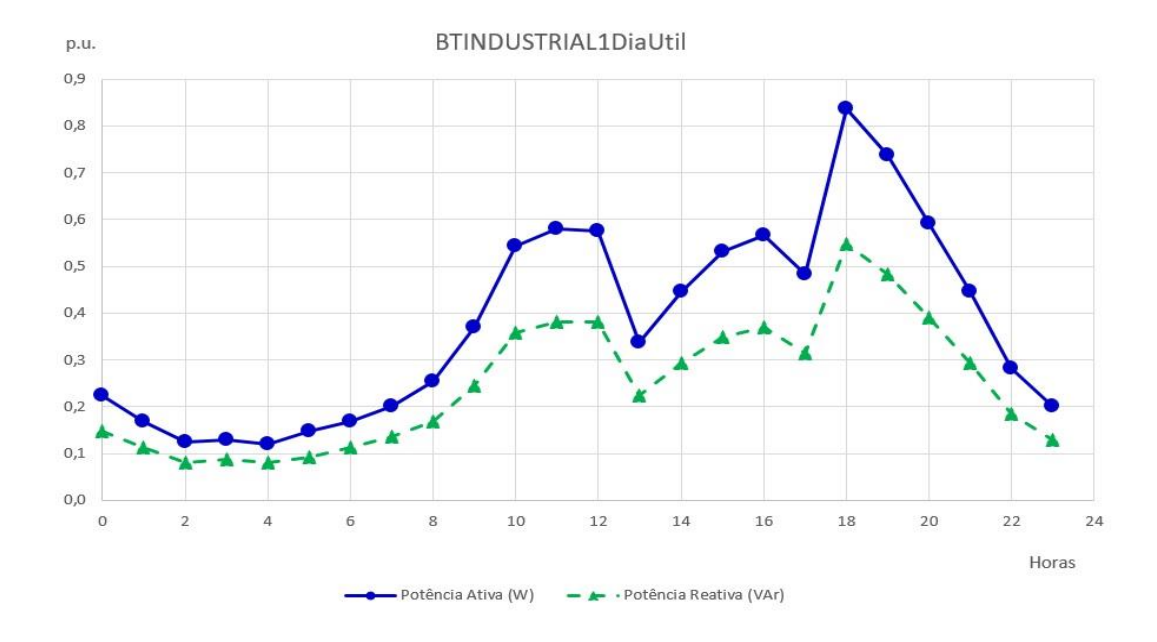

Figura 29 – Perfil de carga em p.u. cliente industrial em dia útil.

Fonte: Elaborada pelo Autor.

### <span id="page-52-1"></span>**4.1.2 Cenários**

Foi considerado os três RTs da rede de teste de 8500 nós do IEEE como os três cenários diferentes para rodar a simulação no circuito de teste de RT.

No primeiro cenário temos o regulador de tensão vreg2\_a, que está identificado como REG2 na [Figura 19.](#page-36-0) Na [Figura 30,](#page-53-0) está a curva da corrente que está passando pela fase A do RT REG2 e a variação de tap no mesmo, mostrando como o RT se comporta com a variação de carga. Como o valor da corrente máxima está acima dos 200 A, e por definição a variação de corrente é de 12 a 150 mA no circuito de teste. A simulação será executada com o parâmetro de relação de transformação do RT em 2000:1. Onde para ter 200 A de leitura no RT, o circuito de teste vai injetar 100 mA no RT.

<span id="page-53-0"></span>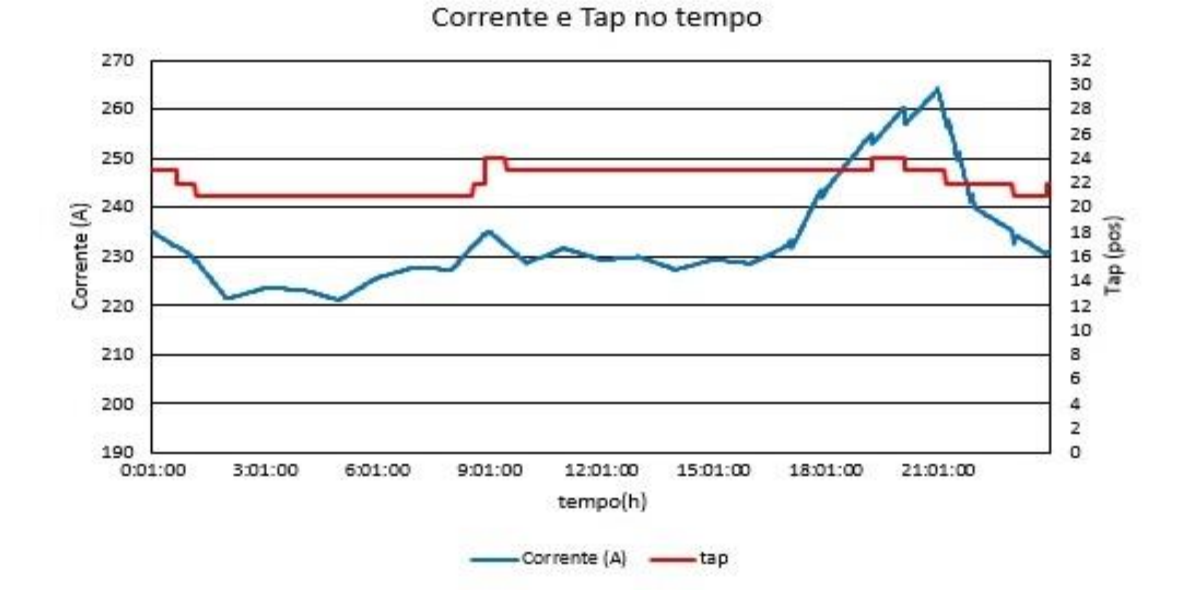

Figura 30 – Gráfico da curva de carga da fase A do Regulador de Tensão 2.

Fonte: Elaborada pelo Autor.

No segundo cenário temos o regulador de tensão vreg3 a, que está identificado como REG3 na [Figura 19.](#page-36-0) Na [Figura 30,](#page-53-0) está a curva da corrente que está passando pela fase A do RT REG3 e a variação de tap no mesmo, mostrando como o RT se comporta com a variação de carga. Esse caso é similar ao primeiro cenário, porém agora como o valor máximo é superior a 300 A, logo a relação de transformação do RT será modificada para 3000:1. Ou seja, 100 mA no circuito de teste representam 300 A na leitura do RT.

<span id="page-54-0"></span>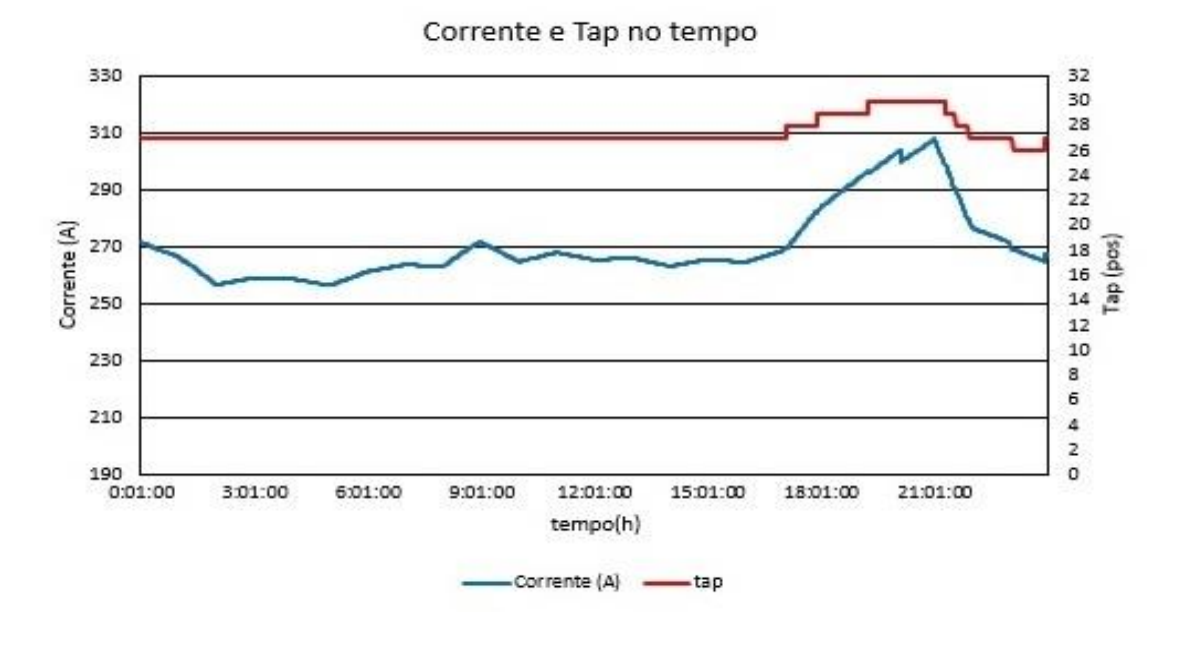

Figura 31 – Gráfico da curva de carga da fase A do Regulador de Tensão 3.

Fonte: Elaborada pelo Autor.

E no terceiro cenário temos o regulador de tensão vreg4\_a, que está identificado como REG4 na [Figura 19.](#page-36-0) N[a Figura 32,](#page-54-1) está a curva da corrente que está passando pela fase A do RT REG4 e a variação de tap no mesmo, mostrando como o RT se comporta com a variação de carga. Com corrente máxima abaixo dos 150 A. Assim vamos usar a relação de transformação em 1000:1.

<span id="page-54-1"></span>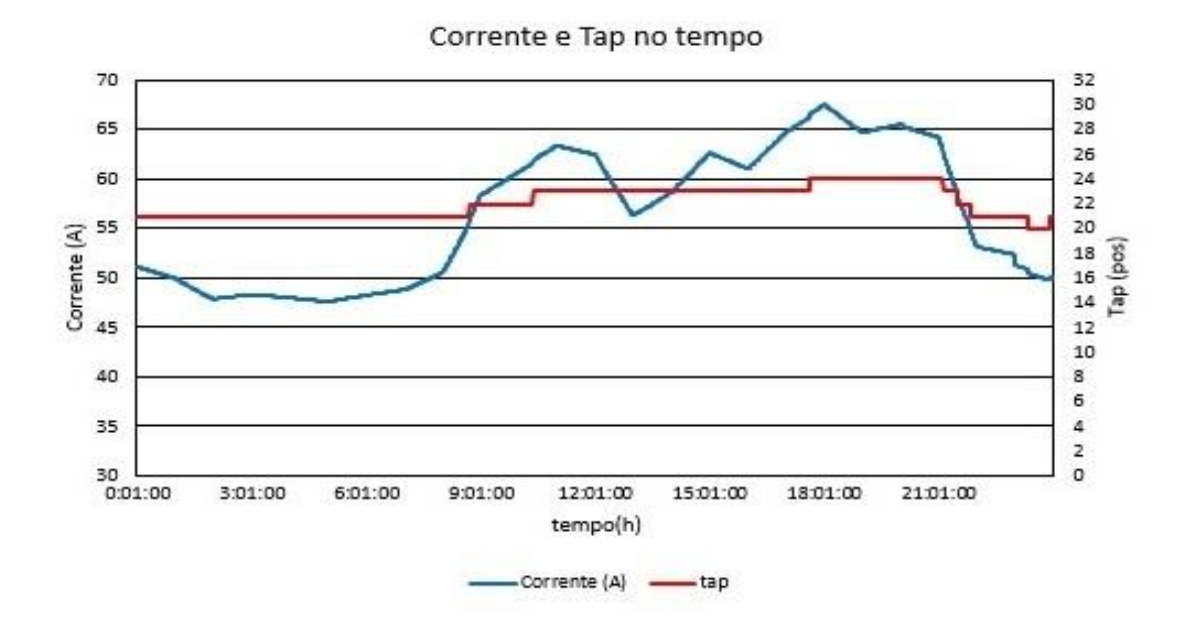

Figura 32 – Gráfico da curva de carga da fase A do Regulador de Tensão 4.

Fonte: Elaborada pelo Autor.

Durante os testes de validação foi visto que a tensão da rede sofria algumas alterações no seu valor nominal durante o período de simulação. E essa variação de tensão pode interferir diretamente nos resultados de tensão e corrente lidas pelo RT. Porque a mudança de TAP do regulador de tensão da rede de distribuição que alimenta a Unisinos, pode indicar que o circuito de teste de RT tenha feito alguma comutação indevida, ou os valores de corrente podem obter outro perfil de carga, diferente do perfil gerado no fluxo de potência do OpenDSS.

#### <span id="page-55-1"></span>1º CENÁRIO

No primeiro cenário, foi utilizado as informações do Reg2, com intervalo de simulação de 60 segundos entre os passos, onde foram necessárias 24 horas para simular todos os dados. O valor de corrente máxima nesse Regulador de Tensão é acima de 150 A e abaixo dos 300 A, o parâmetro de relação de transformação do RT foi ajustado em 2000:1, 400 no parâmetro da TAPELETRO. Logo, 100 mA no circuito de corrente corresponde a 200 A no terminal de carga do RT. Na [Figura 33,](#page-55-0) o valor real da simulação que o SCADA leu do RT está na cor amarela (Medição\_RT\_IC2). E o valor extraído da simulação no OpenDSS está na cor azul (Corrente Sim).

<span id="page-55-0"></span>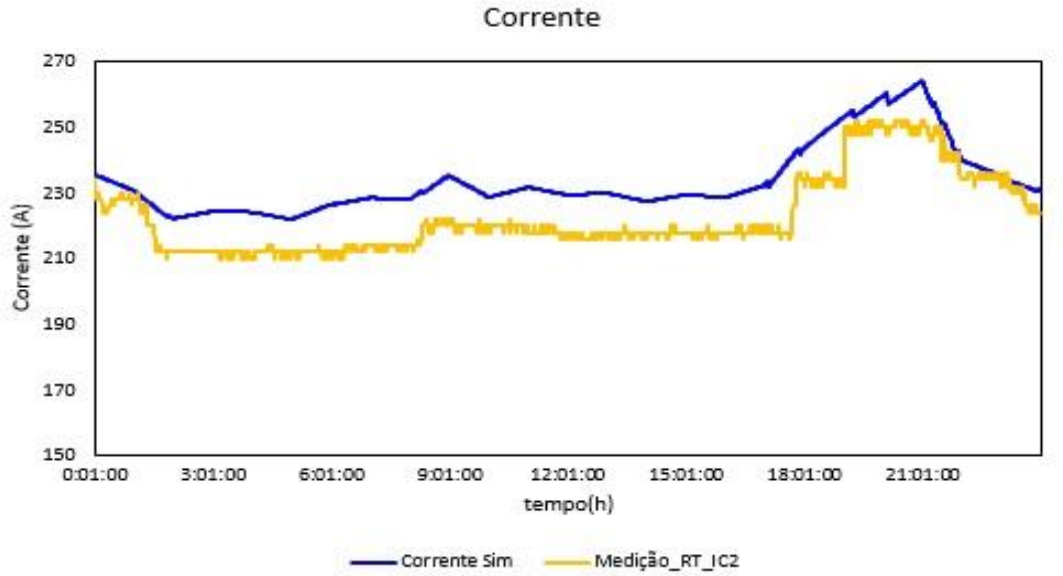

Figura 33 – Gráfico da curva de corrente do Reg2 OpenDSS X simulação.

Fonte: Elaborada pelo Autor.

Na simulação notamos que o perfil da corrente tentou acompanhar o perfil de corrente do OpenDSS, porém com alterações mais bruscas, ou seja, as duas curvas de corrente ficaram um pouco diferente em relação ao seu perfil, em valores ficaram com módulos aproximados. Essa diferença entre as duas curvas ocorre em função da área do potenciômetro onde ele estava trabalhando, curvas onde o circuito tenha que trabalhar muito próximo dos 150 mA, podem apresentar variação mais bruscas e não ter uma representação muito fiel da curva gerada no OpenDSS.

Na [Figura 34,](#page-56-0) temos o perfil da curva de tensão do Reg2, onde a simulação rodou durante 24 horas, com o intervalo de 60 segundos entre os 1440 passos. Na curva verde (Medição\_RT\_VC2) pode ser visto que os valores de tensão da simulação apresentam grande variação em relação aos valores extraídos do OpenDSS em vermelho (Tensão Sim), lembrando que o valor extraído do OpenDSS representa o valor de tensão na saída do RT sem carga, apenas considerando o tap atual do RT. Porém mesmo assim o perfil das duas curvas parece obedecer um padrão. Essa grande variação pode estar ligada ao que mencionamos no início do capítulo sobre as comutações que podem ocorrer na rede de alimentação da Unisinos. Apesar da simulação ter um ciclo de 24 horas, os horários de início das simulações foram durante horários aleatórios, depois os dados foram ajustados para uma janela de 24 horas a partir do início da simulação. A máxima diferença entre as duas curvas foi de 2,55%, que corresponde a 4 TAPs de diferença.

<span id="page-56-0"></span>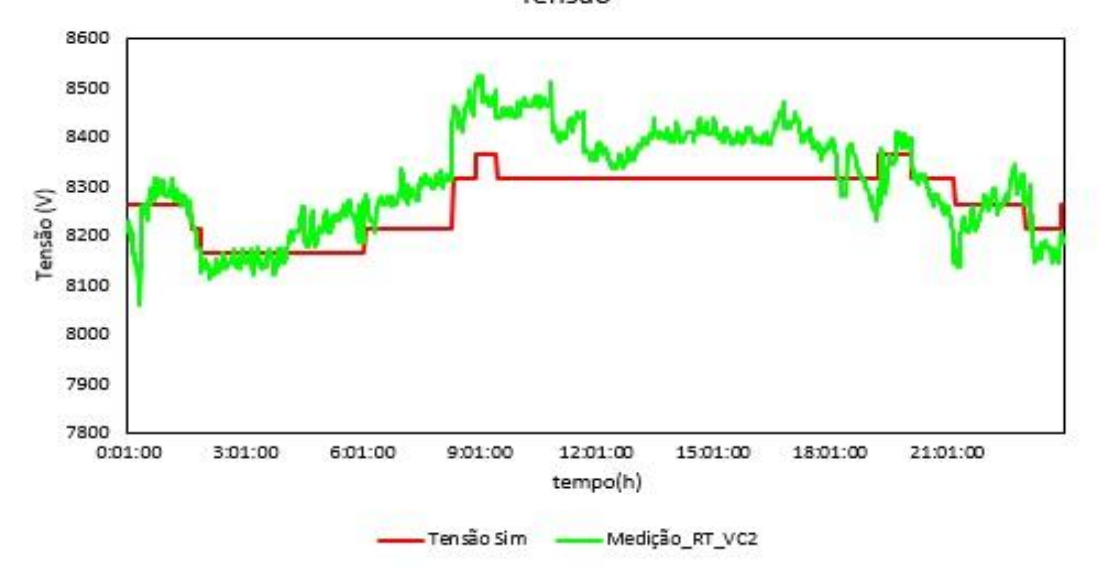

Figura 34 – Gráfico da curva de tensão do Reg2 OpenDSS x simulação. Tensão

Fonte: Elaborada pelo Autor.

<span id="page-57-1"></span>No segundo cenário, foi utilizado as informações do Reg3, com intervalo de simulação de 30 segundos entre os passos, onde foram necessárias 12 horas para simular todos os dados das 24 horas. O valor máximo de corrente nesse Regulador de Tensão (RT) é acima dos 300 A e abaixo dos 450 A, o parâmetro de relação de transformação do RT foi ajustado em 3000:1, 600 no parâmetro da TAPELETRO. Logo, 100 mA no circuito de corrente corresponde a 300 A no terminal de carga do RT. Na [Figura 35,](#page-57-0) o valor real da simulação que o SCADA leu do RT está na cor amarela (Medição\_RT\_IC2). E o valor extraído da simulação no OpenDSS está na cor azul (Corrente Sim).

<span id="page-57-0"></span>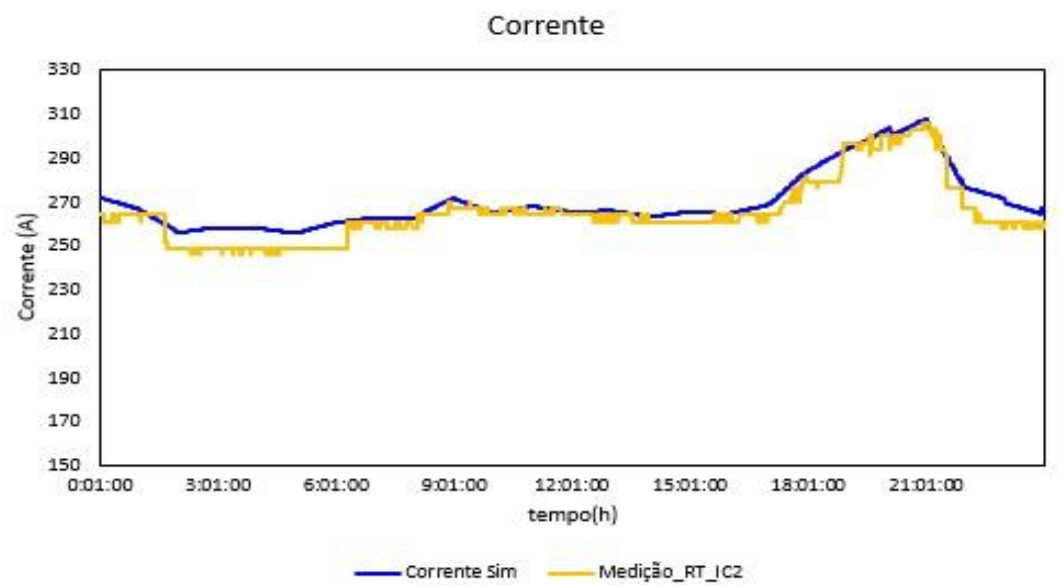

Figura 35 – Gráfico da curva de corrente do Reg3 OpenDSS x simulação.

Fonte: Elaborada pelo Autor.

Nesse novo cenário já percebemos uma semelhança maior entre a curva do OpenDSS e a curva extraída do circuito de teste, apesar dos valores de corrente em módulo ser maior que no cenário anterior, a relação de transformação é diferente, fazendo que o circuito de teste trabalhe próximo dos 100 mA. Nesse caso o potenciômetro vai trabalhar em uma região onde é necessária uma variação maior de resistência para que seja alterado o valor de corrente, isso melhora a resposta do circuito de teste para representar a curva de carga.

Na [Figura 36,](#page-58-0) temos o perfil da curva de tensão de um dia do Reg3, simulada em 12 horas, conforme a nossa definição para diminuir o tempo da simulação. Na curva verde (Medição\_RT\_VC2) temos os valores de tensão da simulação extraídos do SCADA, e na cor vermelha (Tensão Sim), os valores coletados do OpenDSS. As duas curvas em alguns pontos até apresentam padrão bem iguais e em outros pontos, valores levemente diferentes, que como já mencionamos podem estar ligados a variações externas na rede de distribuição. A máxima diferença entre as duas curvas foi de 2,69%, que representa um pouco mais de 4 TAPs de diferença entre os valores de maior discrepância.

Essa simulação foi realizada com intervalo reduzido de 30 segundos entre os passos, diminuindo o tempo de simulação pela metade, e mostrou um resultado similar a simulação realizada em 24 horas, na curva de carga com resultados até melhores, mas isso em função dos valores de corrente desse cenário.

Figura 36 – Gráfico da curva de tensão do Reg3 OpenDSS x simulação.

<span id="page-58-0"></span>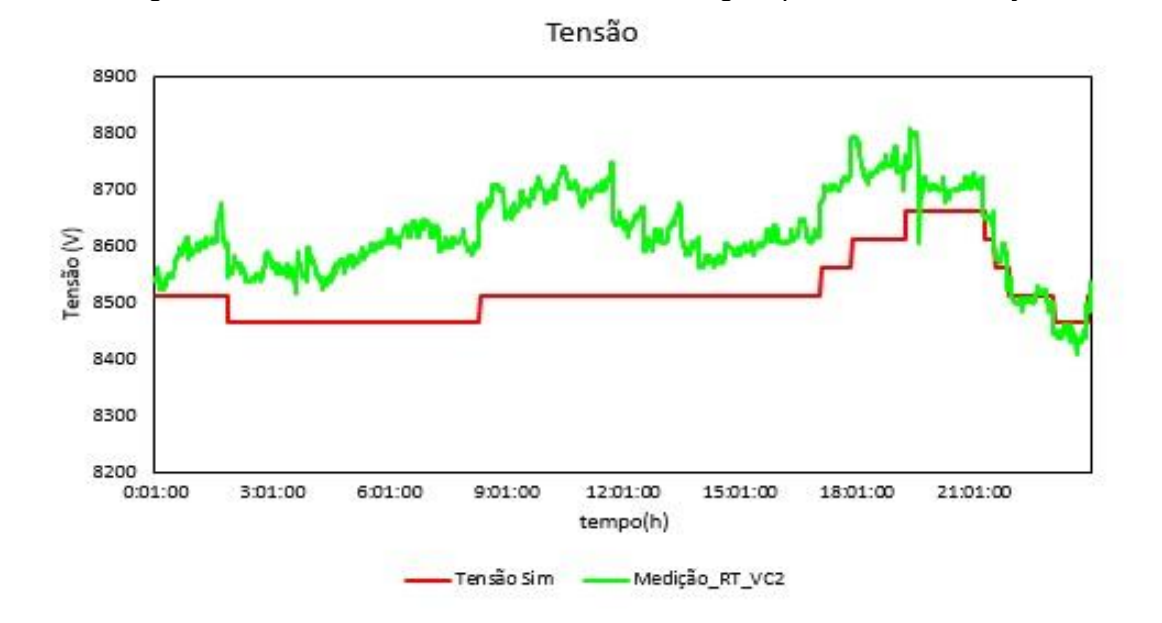

Fonte: Elaborada pelo Autor.

## <span id="page-58-1"></span>3º CENÁRIO

No terceiro cenário, foi utilizado as informações do Reg4, com intervalo de simulação de 15 segundos entre os passos, onde foram necessárias apenas 6 horas para simular todos os dados das 24 horas que foram extraídos do OpenDSS. Como nesse cenário os valores de corrente não excedem os 150 A, o parâmetro de relação de transformação do RT foi ajustado em 1000:1, 200 no parâmetro da TAPELETRO. Logo, 100 mA no circuito de corrente corresponde a 100 A no terminal de carga do RT. Na [Figura 33](#page-55-0)[Figura 37,](#page-59-0) o valor real da simulação que o SCADA leu do RT está na cor amarela (Medição\_RT\_IC2). E o valor extraído da simulação no OpenDSS está na cor azul (Corrente Sim).

<span id="page-59-0"></span>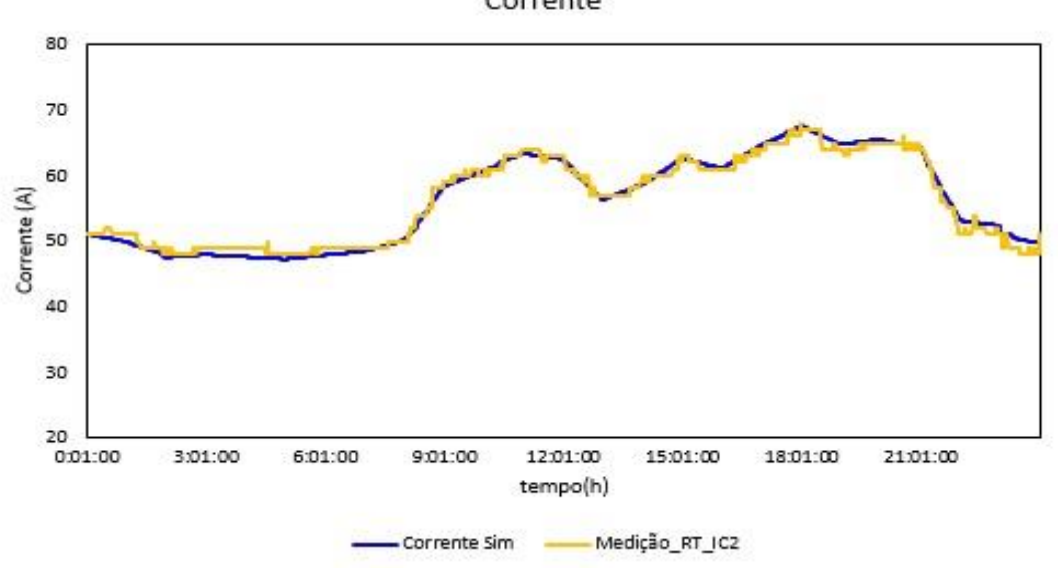

Figura 37 – Gráfico da curva de corrente do Reg4 OpenDSS x simulação. Corrente

Fonte: Elaborada pelo Autor.

Nesse cenário notamos que as duas curvas estão praticamente idênticas, isso porque os valores de corrente estão na faixa dos 50 a 60 mA. Nessa faixa de corrente o circuito de teste teve a melhor resposta dentre os três cenários simulados da rede de teste de 8500 nós do IEEE. Os dados de 24 horas foram simulados em apenas 6 horas, isso porque definimos o intervalo entre os passos em 15 segundos, intervalo que na simulação do OpenDSS é 60 segundos, segundo a definição que adotamos para as simulações no trabalho.

Na [Figura 38](#page-60-0) temos o perfil da curva de tensão do Reg4, igual aos outros cenários, as curvas de tensão apresentam vários pontos bem similares entre elas. Mas novamente alguns pontos estão com alguma disparidade entre os dados, muito provavelmente em função da variação do nível de tensão da rede de distribuição que alimenta o prédio. A máxima diferença nesse cenário foi de 2,26%, que corresponde a um pouco mais que 3 TAPs de diferença, já que cada tap representa uma variação de 0,625% do valor nominal da tensão. O valor real da simulação que o SCADA leu

do RT está na cor verde (Medição\_RT\_VC2). E o valor extraído da simulação no OpenDSS está na cor vermelha (Tensão Sim).

<span id="page-60-0"></span>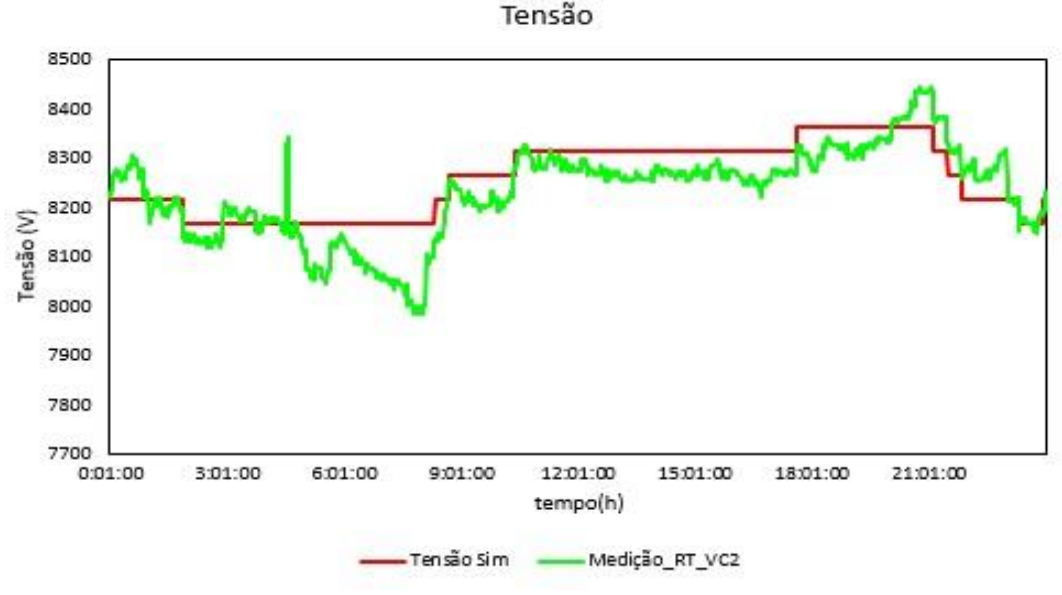

Figura 38 – Gráfico da curva de tensão do Reg4 OpenDSS x simulação.

#### <span id="page-60-1"></span>4º CENÁRIO

Como os primeiros três cenários utilizados para validação apresentavam curvas similares, duas com perfil de curva de corrente quase iguais, adicionamos mais alguns cenários para melhorar a validação do circuito de teste de RT. No quarto cenário, foi utilizado as informações do rt2, onde os valores de corrente e tensão foram manipulados manualmente para que as curvas apresentassem um perfil com bastante oscilação. Nesse cenário, os valores de corrente também não excedem os 150 A, e o parâmetro de relação de transformação do RT foi ajustado em 1000:1, que corresponde a 200 no parâmetro do Regulador de Tensão da TAPELETRO. Logo, 100 mA no circuito de corrente corresponde a 100 A no terminal de carga do RT. Na [Figura](#page-61-0)  [39](#page-61-0) temos o gráfico que compara os valores extraídos do OpenDSS em azul (Corrente Sim) e os valores lidos pelo SCADA do RT na cor amarela (Medição\_RT\_IC2).

Na curva de carga desse cenário, observamos que o perfil de carga obedece bem ao perfil de carga extraída do OpenDSS, com leve diferença no módulo do valor da corrente. No horário que pertence ao patamar da madrugada, que é das 0 horas as 6 horas, os dados de corrente estão com valores abaixo de 12 A, e podemos notar

Fonte: Elaborada pelo Autor.

que o circuito de teste ficou limitado aos parâmetros mínimos de projeto que é 12 A. Nos demais pontos o perfil ficou bem similar. Lembrando que nesse cenário foi usado o intervalo de 60 segundos, ou seja, a simulação rodou durante 24 horas.

<span id="page-61-0"></span>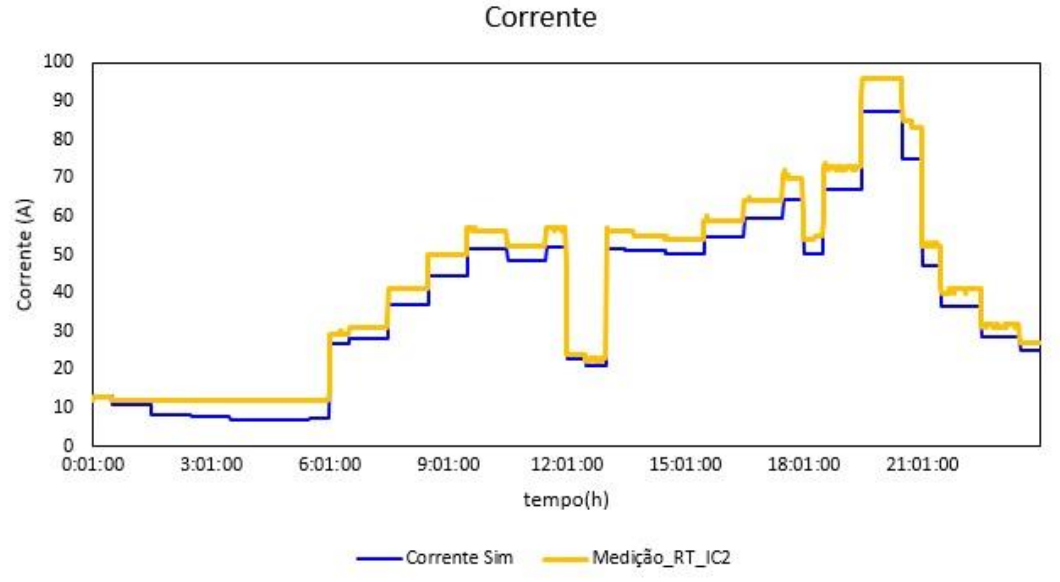

Figura 39 - Gráfico da curva de corrente dados rt2 x simulação.

Fonte: Elaborada pelo Autor.

## <span id="page-61-1"></span>N[a](#page-61-1)

[Figura](#page-61-1) 40, temos o perfil da curva de tensão do rt2, simulada em 24 horas. Na curva verde (Medição\_RT\_VC2) está a tensão lida do SCADA e na curva de cor vermelha (Tensão Sim), a curva que foi extraída do OpenDSS, considerando o valor de tensão na carga do RT sem carga, até porque se nós comparamos valores de tensão com carga (OpenDSS) e sem carga (Leitura SCADA), não vamos notar nenhuma semelhança. A máxima diferença entre as duas curvas foi de 1,92%, que corresponde 3 TAPs.

<span id="page-62-0"></span>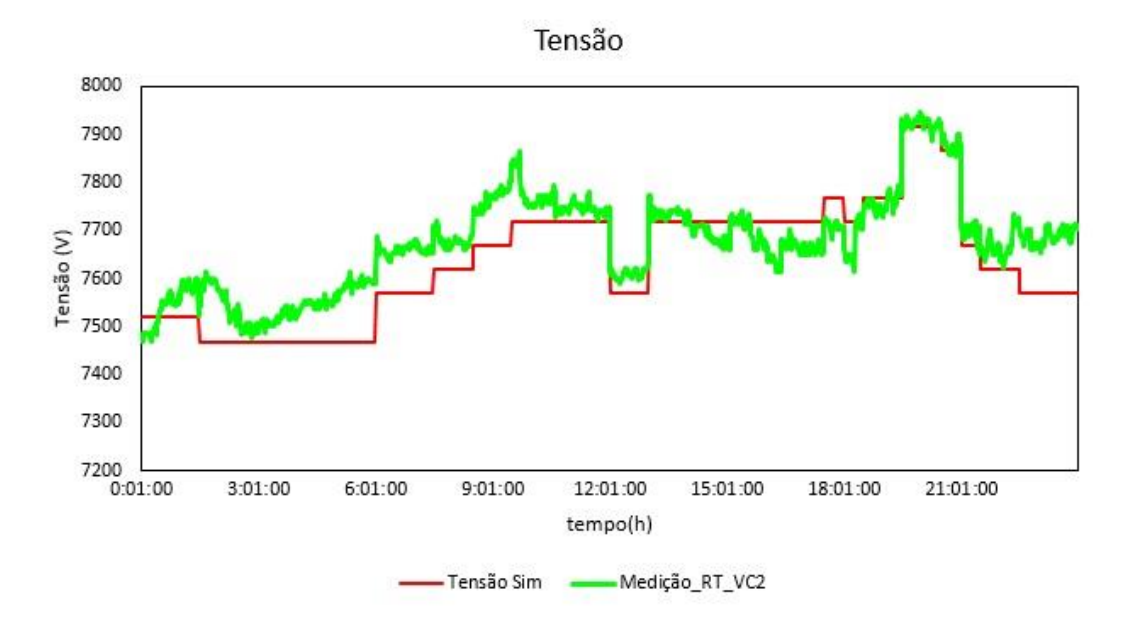

Figura 40 - Gráfico da curva de tensão do rt2 x simulação.

Fonte: Elaborada pelo Autor.

## <span id="page-62-1"></span>5º CENÁRIO

No quinto cenário usamos dados manipulados manualmente novamente, com valores de corrente na faixa dos 50 A, igualmente ao quarto cenário, com bastante variação nos valores de corrente e com intervalo de passos de 60 segundos.

Nessa faixa de corrente é onde o circuito de teste para Regulador de Tensão apresenta os melhores resultados. Faixa entre 12 a 80 mA na entrada do circuito de corrente, considerando que o parâmetro de relação de transformação do Regulador esteja em 200A, a leitura de corrente seria de 12 a 80 A. Para outros valores do parâmetro de relação de transformação, é só fazer a relação de transformação do valor setado por 200, e depois multiplicar por 12 e por 80 para verificar a nova faixa onde o circuito tem a melhor resposta. Na [Figura 41](#page-63-0) temos o gráfico que compara os valores extraídos do OpenDSS em azul (Corrente Sim) e os valores lidos pelo SCADA do RT na cor amarela (Medição\_RT\_IC2).

<span id="page-63-0"></span>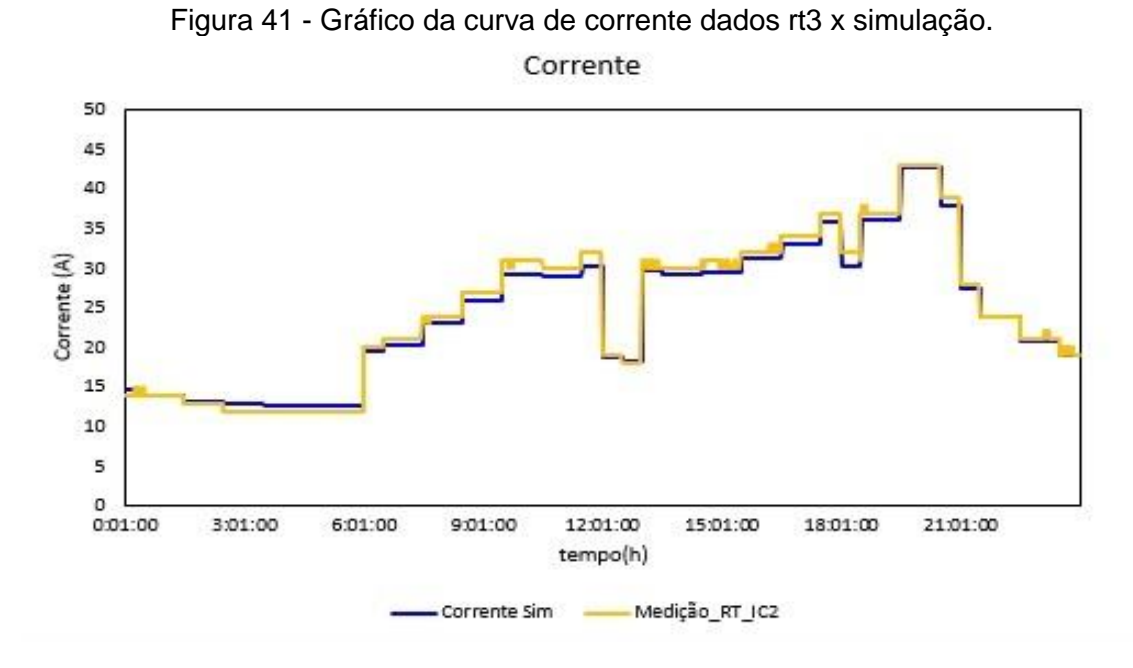

Fonte: Elaborada pelo Autor.

Na [Figura 42,](#page-63-1) temos o perfil da curva de tensão do rt3, simulada em 24 horas. Na curva verde (Medição\_RT\_VC2) está a tensão lida do SCADA e na curva de cor vermelha (Tensão Sim). A máxima diferença entre as duas curvas foi de 2,69%, que representa um pouco mais de 4 TAPs de diferença, mas como já mencionado antes, isso pode ser em função da comutação na rede de distribuição que alimenta o prédio.

<span id="page-63-1"></span>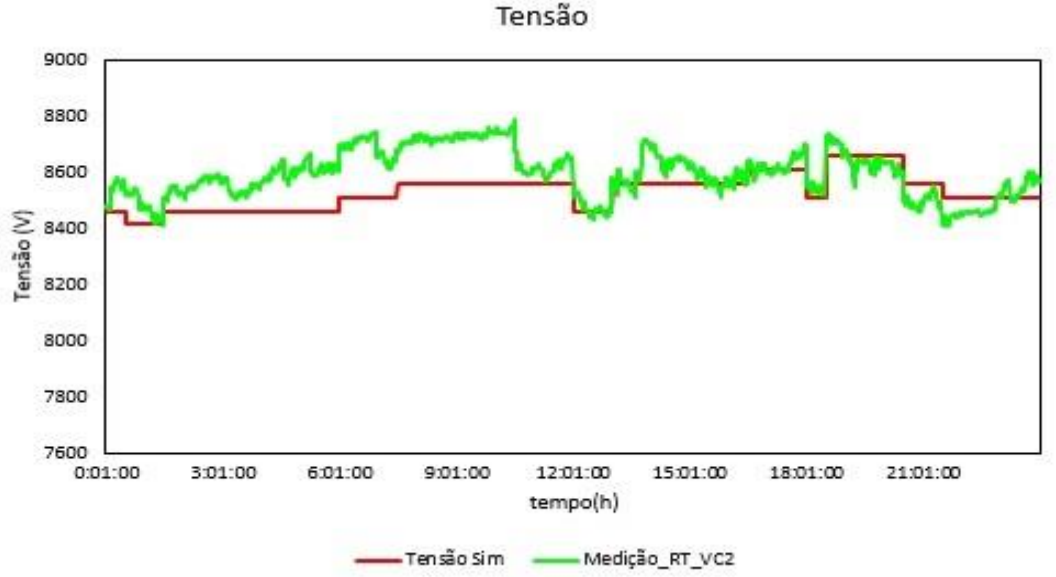

Figura 42 - Gráfico da curva de tensão do rt3 x simulação. Tensão

Fonte: Elaborada pelo Autor.

## <span id="page-64-0"></span>**5. ANÁLISE DE RESULTADOS**

Fazendo a análise dos 5 cenários onde foram realizadas as simulações, podemos concluir que o circuito teste apresentou vários pontos positivos e alguns pontos negativos, isso levando em consideração as definições iniciais de projeto. Que propõem que o circuito trabalhe com correntes de 12 a 150 mA.

Porém vimos que com correntes acima dos 100 mA, a resposta do circuito não se mostrou muito fiel com a curva de carga extraída do OpenDSS, isso em função da uma pequena variação de resistência no potenciômetro de carga gerar grande variação no módulo da corrente de carga. Para contornar esse problema, poderíamos colocar mais um outro potenciômetro de menor valor em série com o potenciômetro já usado de 1 kΩ, para obter um ajuste fino no valor da resistência e consequentemente da corrente. Para isso devemos adicionar mais um motor de passo para realizar o controle desse novo potenciômetro duplo.

Outra alternativa seria aumentar o nível de tensão do circuito de corrente, porém essa alternativa implica no aumento da potência dissipada no potenciômetro, e vai modificar os parâmetros de mínimo da corrente de carga, considerando que os valores de resistência para os elementos do circuito fossem mantidos os mesmos.

No atual cenário, a melhor faixa de corrente para se trabalhar é de 12 a 100 mA. Foi onde o circuito de testes para controle de Regulador de Tensão teve respostas melhores.

Na grandeza de tensão, o ideal seria alimentar o Regulador de Tensão com um conversor CA-CA com tensão alternada controlada na sua saída. Para evitar que variações externas de tensão influenciem nas simulações.

<span id="page-65-0"></span>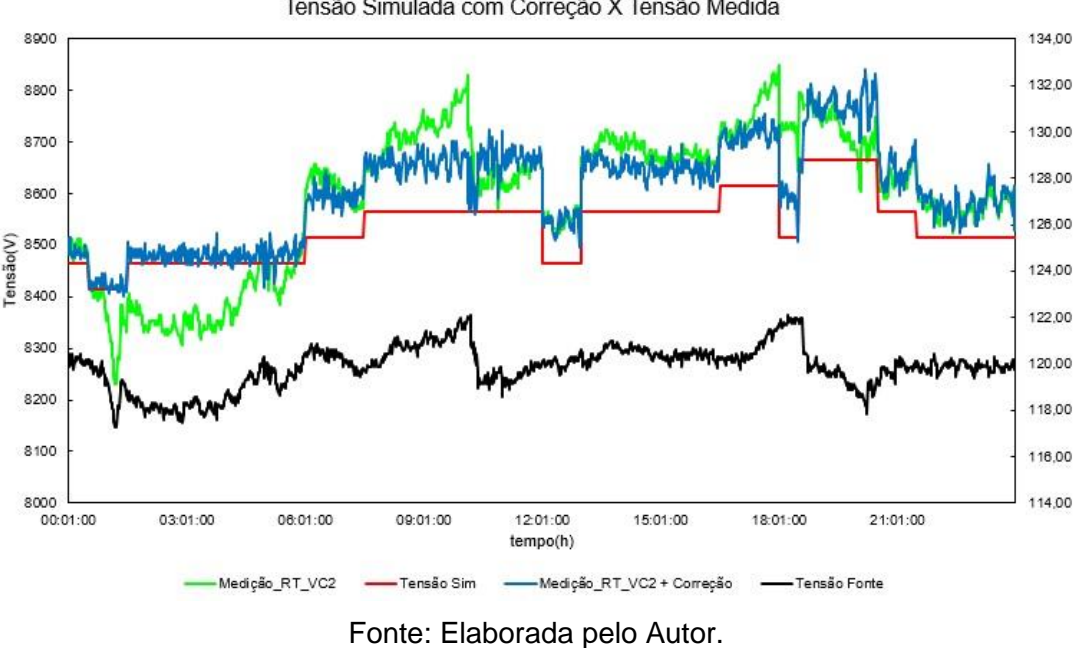

Figura 43 - Curva de tensão do rt3 com correção pela tensão de alimentação. Tensão Simulada com Correção X Tensão Medida

Na [Figura 43,](#page-65-0) temos os dados de uma nova simulação com o rt3, porém agora coletando as informações da tensão de alimentação do circuito (Tensão Fonte, linha preta), o valor nominal da tensão da fonte é 120 V, mas podemos observar que ocorre bastante variação durante o dia. Para efeito de comparação, foi inserido a curva da tensão simulada no OpenDSS (Tensão Sim, linha vermelha), a tensão medida pelo SCADA (Medição\_RT\_VC2, linha verde) e tensão medida pelo supervisório SCADA do RT com a correção conforme a variação apresentada na tensão da fonte (Medição\_RT\_VC2 + Correção, linha azul). Assim podemos observar que o circuito de teste para RT mantém o perfil da curva de tensão bem similar aos valores coletados pelo OpenDSS, a discrepância dos valores ocorre em função da grande variação da tensão da fonte de alimentação do circuito.

Em relação ao intervalo de simulação, todos os dados extraídos do OpenDSS eram referentes a passos de 1 minuto, ou seja, 60 segundos. Nas simulações adotamos 3 intervalos diferentes, 60 segundos conforme a simulação do OpenDSS, 30 segundos e 15 segundos. Todos apresentaram bons resultados, mostrando ser possível otimizar as simulações para intervalos menores afim de agilizar os testes. A diferença fica na manipulação dos tempos. Que devem ser multiplicados pela razão entre o intervalo da simulação do OpenDSS pelo intervalo escolhido no circuito de testes de RT.

Todas as simulações utilizaram praticamente a quantidade máxima de memória disponível no arduíno, 1440 dados, 96% das 1500 posições do vetor interno para armazenar os dados.

Uma alternativa para ampliar os dados de simulação é mandar os dados em quadros menores como por exemplo 10 dados por vez ou um a um. Isso requer uma alteração no programa do arduíno e uma rotina em um computador que execute essa comunicação de forma constante com o arduíno. Onde o intervalo pode ser mantido no arduíno ou para ser executado pelo computador.

<span id="page-66-0"></span>

| Regulador de Tensão   Faixa de Corrente |           |        | Corrente                                  |       | Tensão | Faixa de trabalho<br>em mA |  |
|-----------------------------------------|-----------|--------|-------------------------------------------|-------|--------|----------------------------|--|
|                                         |           |        | Máx. Dif. Dif. Média Máx. Dif. Dif. Média |       |        |                            |  |
| Reg2                                    | 150 a 300 | 11,21% | 4,84%                                     | 2,55% | 0,77%  | 110 a 132 mA               |  |
| Reg3                                    | 300 a 450 | 5,40%  | 1,96%                                     | 2,69% | 1,21%  | 85 a 102 mA                |  |
| Reg4                                    | 12 a 150  | 5,20%  | 1,33%                                     | 2,26% | 0,59%  | 47 a 67 mA                 |  |
| rt3                                     | 12 a 150  | 6,84%  | 3,00%                                     | 2,69% | 0,94%  | 12 a 42 mA                 |  |

Tabela 2 - Comparação de erro entre os cenários de teste.

Fonte: Elaborada pelo Autor.

A [Tabela 2,](#page-66-0) nos mostra um comparativo entre os cenários testados e os seus respectivos erros conforme a faixa de trabalho na qual cada cenário estava inserido. Podemos observar que para faixas de trabalho da curva de corrente acima de 100 mA, a resposta do circuito de corrente começa a apresentar maior discrepância tanto na diferença máxima quanto na diferença média de todos os pontos.

Os resultados do rt2 não foram computados junto a tabela porque o mesmo apresenta valores de corrente abaixo de 12 mA, valores na casa dos 6 mA, assim gerando erros acima de aproximadamente 50%, gerando distorções nos resultados. Como o circuito de teste foi projetado para trabalhar com correntes acima de 12 mA, não podemos incluir esse cenário na tabela de comparação de erro.

## <span id="page-67-0"></span>**6. CONCLUSÃO**

Conforme os objetivos propostos nesse trabalho, o circuito para simular as curvas de corrente e tensão apresentou bons resultados dentro da faixa de ajustes que vai de 12 a aproximadamente 100 mA. Para valor até 150 mA o circuito ainda responde, porém, os valores começam a apresentar grande discrepância dos valores coletados por ferramentas computacionais.

O ambiente para coleta dos dados foi desenvolvido no VBA do Microsoft Excel, e teve um resultado satisfatório na coleta das informações. Talvez a utilização de outras ferramentas como o MATLAB ou o Python, agilize a coleta dessas informações, mas para o ambiente de desenvolvimento da ferramenta de simulação o VBA atendeu aos requisitos.

O hardware desenvolvido atendeu bem dentro dos limites para o qual foi projetado. No controle da tensão, o hardware não tem limitações quanto a valores, pode ocorrer divergências caso a tensão da fonte que alimente o circuito apresente grande variação, isso pode influenciar nos dados coletados durante a simulação. No controle da corrente, o circuito tem uma grande limitação. E essa limitação está relacionada a potência dos elementos do circuito de corrente. Para conseguir uma faixa de corrente mais ampla, não tem como fazer o uso de potenciômetros para ajustar a corrente, é necessário usar um reostato. Modificação que pode ser reavaliada no futuro, afim de melhor o circuito.

A integração com o hardware de simulação, foi desenvolvida no VBA, porém essa integração é uma das grandes limitações do projeto. Porque ela limita a 1500 dados por simulação. Se for criada uma integração em tempo real com o simulador, o circuito pode rodar uma quantidade bem maior de dados e sem ocupar quase nada da memória do arduíno. Melhorando inclusive a sua performance.

## **REFERÊNCIAS**

<span id="page-68-0"></span>ALVES, M. L., "**Módulo de Alocação Otimizada de Reguladores de Tensão e Bancos de Capacitares em Alimentadores de Distribuição**", Dissertação de Mestrado, Pontifícia Universidade Católica do Rio Grande do Sul, Porto Alegre, RS, 2005.

Anuário Estatístico de Energia Elétrica 2017 ano base 2016. [http://www.epe.gov.br/sites-pt/publicacoes-dados-abertos/publicacoes/Publicacoes](http://www.epe.gov.br/sites-pt/publicacoes-dados-abertos/publicacoes/Publicacoes%20Arquivos/publicacao-160/topico-168/Anuario2017vf.pdf)  [Arquivos/publicacao-160/topico-168/Anuario2017vf.pdf](http://www.epe.gov.br/sites-pt/publicacoes-dados-abertos/publicacoes/Publicacoes%20Arquivos/publicacao-160/topico-168/Anuario2017vf.pdf)

ANEEL, AGÊNCIA NACIONAL DE ENERGIA ELÉTRICA. **Procedimentos de distribuição de energia elétrica no sistema elétrico nacional – PRODIST** - Módulo 8 – Qualidade da energia elétrica. Rev. 10. 2018.

BOYER, Stuart A. SCADA: **Supervisory Control And Data Acquisition**. 4. ed. Research Triangle Park, NC: ISA, 2010.

DUGAN, R. C.; MONTENEGRO, D. **OpenDSS Manual**. Abril 2018. [https://sourceforge.net/p/electricdss/code/HEAD/tree/trunk/Distrib/Doc/OpenDSSMan](https://sourceforge.net/p/electricdss/code/HEAD/tree/trunk/Distrib/Doc/OpenDSSManual.pdf) [ual.pdf](https://sourceforge.net/p/electricdss/code/HEAD/tree/trunk/Distrib/Doc/OpenDSSManual.pdf) Acesso em: 14 abr. 2018.

ELIPSE Software, **Manual Driver DNP 3.0 Master, v 4.0.36, IOKit 2.0.** 08/08/2018

FRANCISQUINI, A. A. **Estimação de Curvas de Carga em Pontos de Consumo e em Transformadores de Distribuição.** Tese de Mestrado, Universidade Estadual Paulista, Campus de Ilha Solteira, Departamento de Engenharia Elétrica, 2006.

MAMEDE FILHO, João. **Manual de Equipamentos Elétricos**. – 4. ed. Rio de Janeiro: Livros Técnicos e Científicos, 2013.

OLIVEIRA, A. S. D.; ANDRADE, F. S. D. **Sistemas Embarcados – Hardware e Firmware na Prática** 1ª edição. Érica, 2006. 315 p. ISBN 85-365-0105-7.

PEREIRA, Paulo R. S..**Métodos para Otimização dos Ajustes dos Reguladores de Tensão e Zonas de TAP em Sistemas de Distribuição**. Dissertação de Mestrado, Universidade Federal de Santa Maria, Santa Maria, RS, 2009.

RAMOS MELGAR, Enrique; CASTRO DIEZ, Ciriaco. **Arduíno and Kinect Projects Design, Build, Blow Their Minds.** – New York: Apress, 2012.

SCHMITT, Korand E. K.. **Metodologia para Controle de Reguladores de Tensão em Redes Elétricas de Distribuição utilizando Simulação Digital em Tempo Real**. Trabalho de Conclusão de Curso, Universidade Federal de Santa Maria, Santa Maria, RS, 2019.

TAPELETRO, **Tabela do mapa de comunicação Protocolo DNP3.0, modelo RUA**.

TOSHIBA, **Controle para Regulador de Tensão Monofásico TB-R1000 – Manual de Instruções**. rev. 1, 2011.

## **ANEXO A – PINAGEM ARDUINO MEGA**

<span id="page-69-0"></span>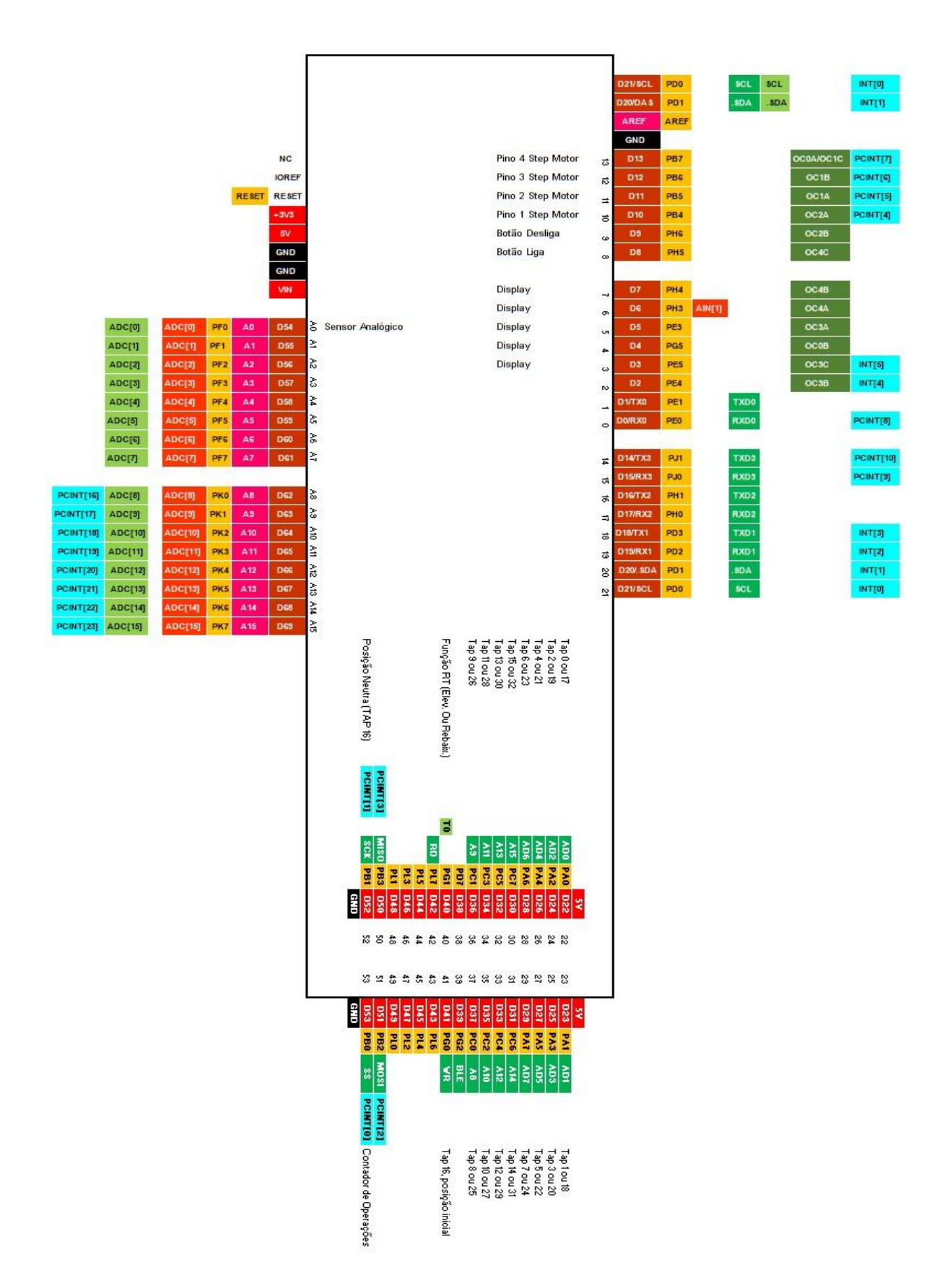

<span id="page-70-0"></span>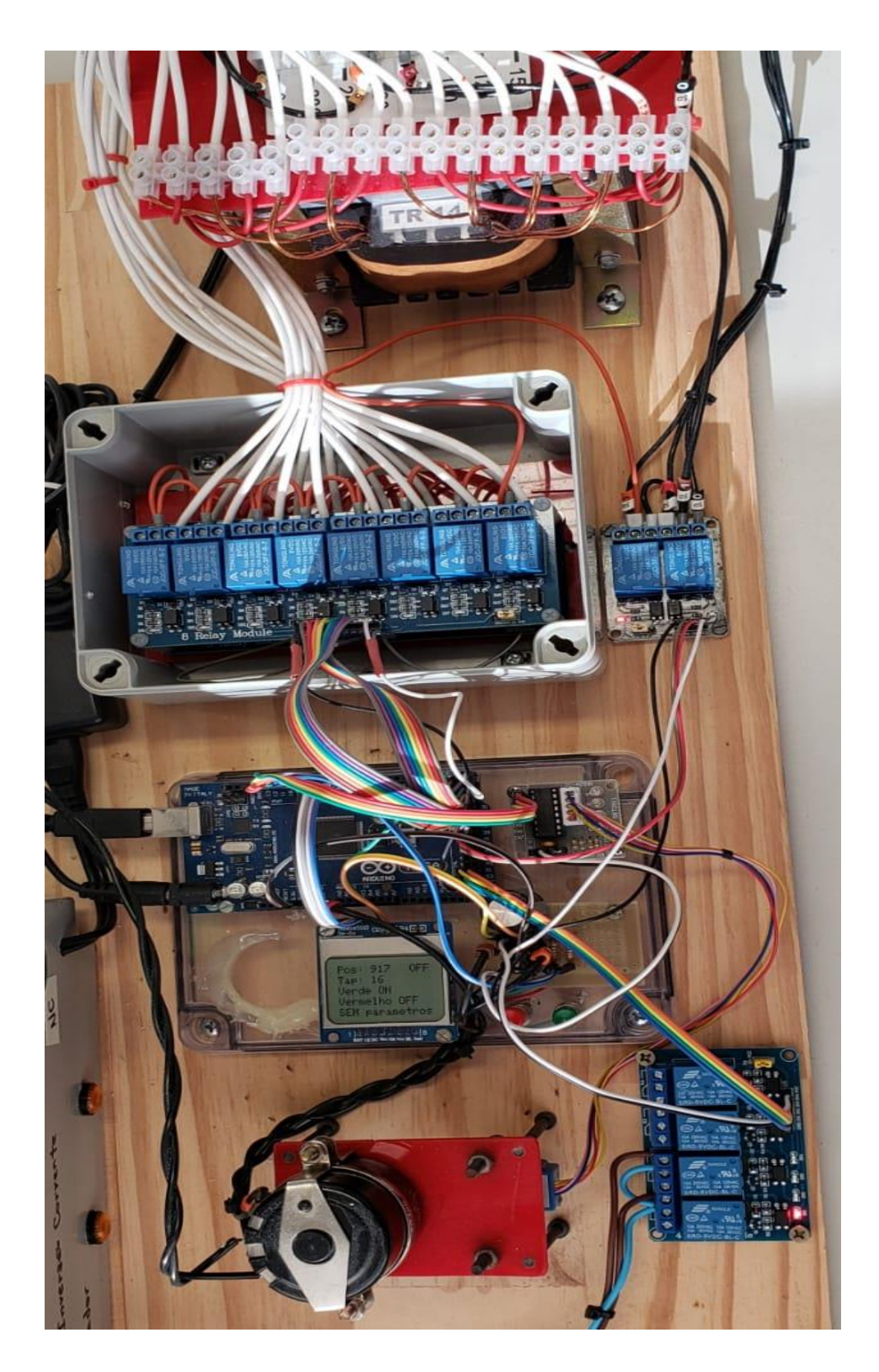

**ANEXO B – CIRCUITO DE TESTE PARA RT**